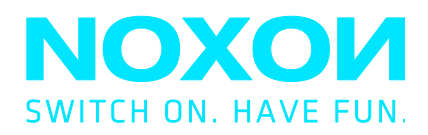

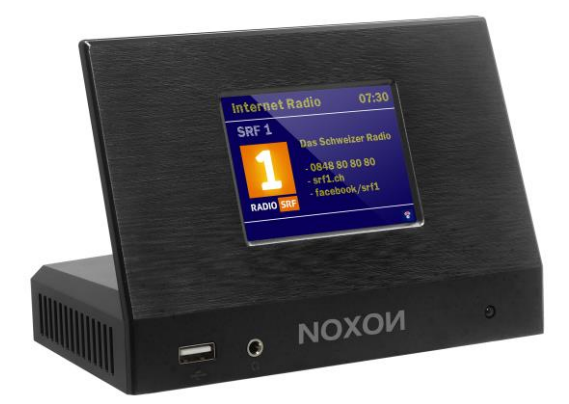

# **Noxon Audioadapter**

# A120/A120+

Internet, DAB+/UKW, USB, Bluetooth, Spotify V1.0

# Inhalt

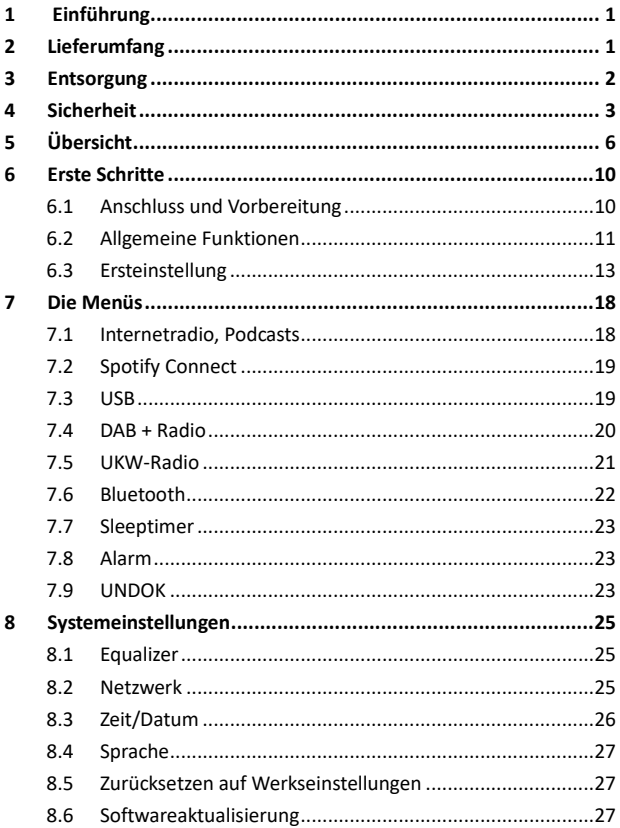

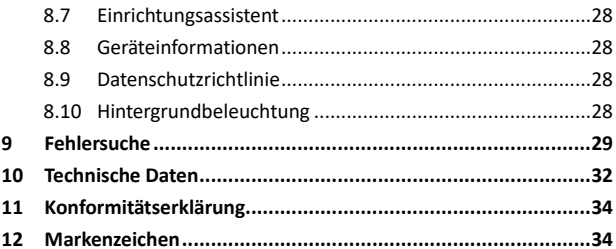

# <span id="page-3-0"></span>**1 Einführung**

Vielen Dank für den Kauf des Audioadapters. Damit Sie sich vollständig mit dem Produkt vertraut machen und die vielen nützlichen Funktionen genießen können, beschreiben wir in diesem Benutzerhandbuch jede Funktion des Produkts ausführlich. Bitte lesen Sie diese Bedienungsanleitung vor Gebrauch aufmerksam durch und bewahren Sie sie für späteres Nachschlagen auf. Wenn Sie den Audioadapter an eine andere Person übergeben, übergeben Sie bitte zusammen mit ihm alle zugehörigen Dokumente.

# <span id="page-3-1"></span>**2 Lieferumfang**

Im Lieferumfang befinden sich die folgenden Artikel: Noxon Audioadapter A120/A120+ Fernbedienung Netzteil Audiokabel mit 3,5-mm-Klinkenstecker Benutzerhandbuch UKW/DAB+ Wurfantenne

# <span id="page-4-0"></span>**3 Entsorgung**

• Wenn Sie das Gerät in Zukunft entsorgen müssen, beachten Sie, dass alle elektrischen und elektronischen Geräte getrennt vom Hausmüll bei offiziellen Entsorgungsstellen abgegeben werden müssen.

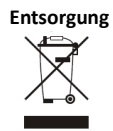

- Vermeiden Sie Umweltschäden und Risiken für Ihre persönliche Gesundheit, indem Sie das Gerät ordnungsgemäß entsorgen.
- Weitere Informationen zur ordnungsgemäßen Entsorgung erhalten Sie bei Ihrer Gemeindeverwaltung, den Entsorgungsstellen oder dem Geschäft, in dem Sie das Gerät gekauft haben.
- Entsorgen Sie alle Verpackungsmaterialien umweltgerecht.
- Verpackungen aus Karton können Sie zum Recycling zu Papiercontainern oder öffentlichen Sammelstellen bringen.
- In der Verpackung enthaltene Folien oder Kunststoffe sollten Sie bei den öffentlichen Sammelstellen entsorgen.
- Achten Sie auf die Umwelt. Alte Batterien dürfen nicht über den Hausmüll entsorgt werden. Sie müssen bei einer Sammelstelle abgegeben werden. Bitte beachten Sie, dass die Batterien vollständig entladen sein müssen, bevor sie bei den entsprechenden Sammelstellen für Altbatterien abgegeben werden. Wenn Sie Batterien entsorgen möchten, diese aber noch nicht vollständig entladen sind, müssen Sie Maßnahmen zur Verhinderung von Kurzschlüssen treffen.

# <span id="page-5-0"></span>**4 Sicherheit**

#### **Allgemein**

- Lassen Sie das Gerät nicht fallen und setzen Sie es nicht Flüssigkeiten, Nässe oder Feuchtigkeit aus. Dies führt möglicherweise zu Schäden am Gerät.
- Wenn das Gerät aus einer kalten Umgebung in eine wärmere gebracht wird, lassen Sie es sich an die neue Temperatur anpassen, bevor Sie es in Betrieb nehmen. Anderenfalls kann es zu Kondensatbildung kommen, was zu Fehlfunktionen führt.
- Verwenden Sie das Gerät nicht in einer staubigen Umgebung, da Staub die elektronischen Komponenten beschädigen und zu Fehlfunktionen des Geräts führen kann.
- Schützen Sie das Gerät vor starken Erschütterungen und stellen Sie es auf eine stabile Unterlage.
- Versuchen Sie nicht, das Gerät zu öffnen.
- Wenn Sie das Gerät über einen längeren Zeitraum nicht benutzen, trennen Sie es von der Stromversorgung. Damit vermeiden Sie Brandgefahr.
- Die Ventilation darf nicht durch Abdecken der Belüftungsöffnungen durch Gegenstände wie Zeitungen, Tischdecken oder Gardinen behindert werden.
- Offenes Feuer wie beispielsweise angezündete Kerzen dürfen nicht auf das Gerät gestellt werden.
- Für die Übereinstimmung mit den Vorschriften zu Funk- und WLAN-Netzwerken ist es erforderlich, das Produkt mindestens 20 cm (8 Zoll) entfernt von Personen aufzustellen, es sei denn, diese Personen bedienen dieses Produkt gerade.

#### **Netzadapter**

- Benutzen Sie nur das mit dem Gerät mitgelieferte Netzteil.
- Die Steckdose muss sich in der Nähe des Geräts befinden und leicht zugänglich sein.
- Berühren Sie den Netzstecker niemals mit nassen Händen und ziehen Sie den Netzstecker niemals am Netzkabel aus der Netzsteckdose.
- Vergewissern Sie sich, dass die auf dem Gerät und seinem Netzstecker angegebene elektrische Spannung mit der Spannung der Steckdose übereinstimmt. Durch eine falsche Spannung wird das Gerät dauerhaft beschädigt.

DE to the contract of the contract of the contract of the contract of the contract of the contract of the contract of the contract of the contract of the contract of the contract of the contract of the contract of the cont

#### **Risiken im Zusammenhang mit hohen Lautstärken**

- Audiowiedergabe über Kopfhörer. Verringern Sie vor der Benutzung von Kopf-/Ohrhörern immer die Lautstärke. Nachdem die Kopfhörer aufgesetzt wurden, erhöhen Sie die Lautstärke auf den gewünschten Pegel.
- Um mögliche Gehörschäden zu vermeiden, hören Sie nicht über einen längeren Zeitraum mit hoher Lautstärke.

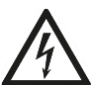

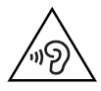

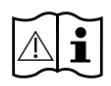

#### **Wartung / Reinigung**

- Trennen Sie das Gerät immer vom Stromnetz, bevor Sie mit der Reinigung und Pflege des Geräts beginnen.
- Verwenden Sie zur Reinigung keine scharfen oder starken Lösungsmittel, da diese die Oberfläche des Geräts beschädigen können. Reinigen Sie das Gerät mit einem weichen, trockenen Tuch. Wenn das Gerät jedoch sehr stark verschmutzt sein sollte, können Sie es auch mit einem leicht angefeuchteten Tuch abwischen. Trocknen Sie das Gerät anschließend unbedingt ab.
- Wenn Sie das Gerät transportieren müssen, legen Sie es hierfür in seine Originalverpackung. Bewahren Sie die Verpackung für diesen Zweck auf.

# <span id="page-8-0"></span>**Ü bersicht**

# **Digitalradio: Frontseite**

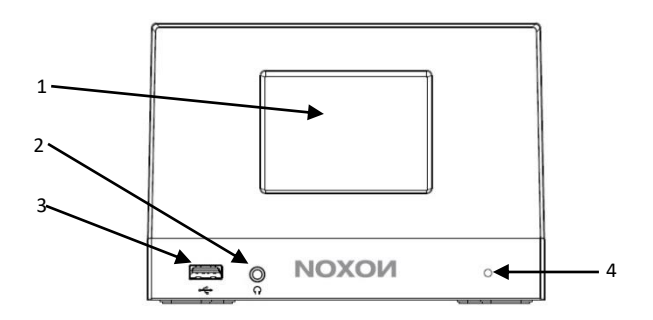

- 3,2"-TFT-Farbdisplay
- Kopfhörerbuchse
- USB-Anschluss
- IR-Fernbedienungsempfänger

# **Digitalradio: Rückseite**

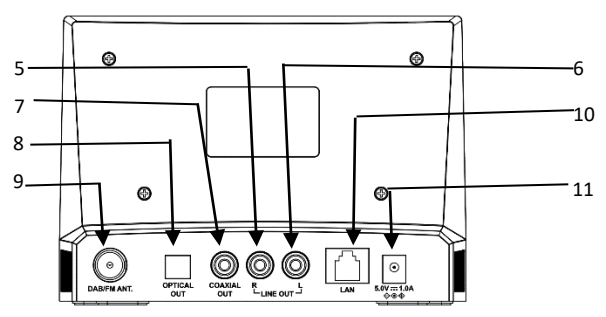

- Line-Ausgang R
- Line-Ausgang L
- Koaxial-Ausgang
- Optischer Ausgang
- UKW/DAB+-Antenne
- LAN-Anschluss (nur Modell A120+)
- 5,0-V-DC-Eingangsbuchse

### **Fernbedienung**

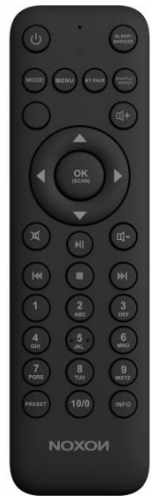

Öffnen Sie die Batteriefachabdeckung. Legen Sie im Batteriefach 2 Batterien der Größe AAA ein. Achten Sie dabei auf die Polarität (+/-).

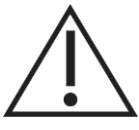

Ein falscher Batterietyp kann

zur Explosion der Batterie führen.

Entsorgen Sie verbrauchte Batterien gemäß der Anweisungen.

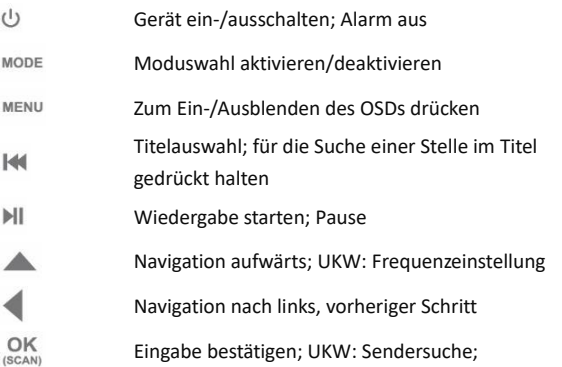

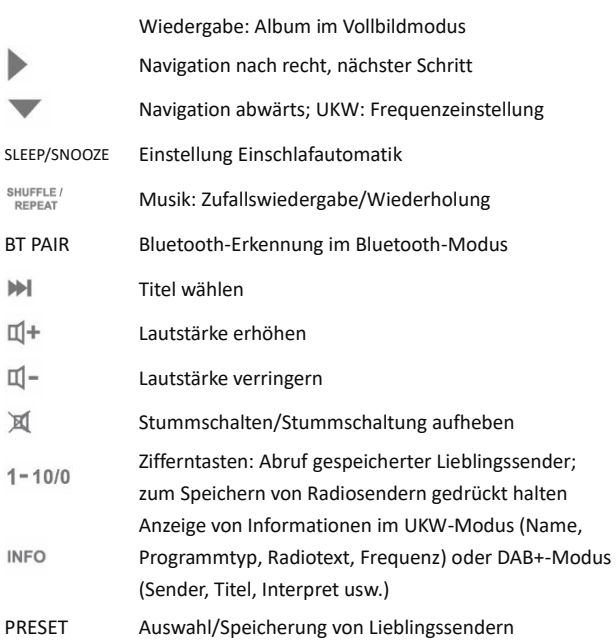

# <span id="page-12-0"></span>**6 Erste Schritte**

### <span id="page-12-1"></span>**6.1 Anschluss und Vorbereitung**

Für DAB+/UKW-Empfang schließen Sie die DAB+/UKW-Antenne an. Die Cinch-Audiokabel schließen Sie an den Line-Ausgängen Ihres A120+ und Ihren Lautsprechern an.

Anschließend schließen Sie den Netzadapter auf der Rückseite Ihres A120+ an und stecken dessen Netzstecker in eine Netzsteckdose. (Um eine Audioausgabe zu hören, schalten Sie Ihre Lautsprecher ein.)

### **Mit dem Netzwerk verbinden**

- Kabelgebundenes Ethernet (nur Modell A120+) Mithilfe eines Ethernet-Kabels (RJ45-Stecker) verbinden Sie den LAN-Port Ihres A120+ mit Ihrem Netzwerkgerät. Ü berprüfen Sie, ob die jeweiligen Anzeige-LEDs am Netzwerkgerät den richtigen Status anzeigen.
- Für Drahtlos-Netzwerke Ü berprüfen Sie, ob das Drahtlos-Netzwerk ordnungsgemäss eingerichtet ist und Sie das WEP-, WPA- bzw. WPA2-Sicherheitspasswort für den Zugang zum Drahtlos-Netzwerk kennen.

Sie können ebenfalls die Funktion WPS (WLAN – geschütztes Einrichten) für ein unkompliziertes Verbinden des Geräts mit dem Netzwerkgerät nutzen. Ü berprüfen Sie, ob die jeweiligen Anzeige-LEDs am Netzwerkgerät den richtigen Status anzeigen.

### **Kopfhörer anschließen**

Bevor Sie die Kopfhörer anschließen, drehen Sie die Lautstärke herunter.

Stecken Sie den Stecker Ihrer Kopfhörer (3,5-mm-Klinkenstecker) in die Kopfhörerbuchse am Gerät vorn.

### <span id="page-13-0"></span>**6.2 Allgemeine Funktionen**

Bei Anzeige des Wiedergabebildschirms drücken Sie auf der Fernbedienung  $\mathbb{I}^+/\mathbb{I}^-$ , um die Lautstärke einzustellen. Schalten Sie den Ton mit  $\mathbb X$  auf der Fernbedienung stumm.

Für die Modusauswahl drücken Sie auf der Fernbedienung MODE. Um ein Menü zu öffnen, drücken Sie auf der Fernbedienung MENU. Drücken Sie die Taste erneut, um das MENU zu verlassen und in das Wiedergabemenü zurückzukehren.

Im Menü bewegen Sie sich durch Drücken von **A/** vauf der Fernbedienung durch die Menüpunkte.

Ihre Auswahl bestätigen Sie durch Drücken von  $\frac{OK}{1000}$ . Durch Drücken von auf der Fernbedienung gehen Sie einen Schritt zurück. In den Standby-Modus wechseln Sie durch Drücken von  $\bigcirc$  auf der Fernbedienung. Auf dem Display werden die Uhrzeit, das Datum und die aktivierten Weckzeiten angezeigt. Schalten Sie das Gerät mit der gleichen Taste ein.

Wenn auf dem Wiedergabebildschirm das Albumcover angezeigt wird, können Sie es sich in Vollbilddarstellung anzeigen lassen, indem Sie auf der Fernbedienung  $\frac{OK}{secAN}$  drücken. (Für diese Funktion ist u. U. eine Softwareaktualisierung erforderlich. In diesem Fall setzen Sie sich bitte mit uns in Verbindung.)

#### **Senderspeicher**

Senderspeicher sind im Radio gespeichert und können nicht von anderen Radios aus aufgerufen werden.

Wenn Sie ein Internetradio auf einem Speicherplatz speichern möchten, drücken Sie auf der Fernbedienung auf **Preset**. Wählen Sie einen der 40 Speicherplätze für das Speichern des gegenwärtig wiedergegebenen Radiosenders bzw. Internetradios aus. Ihre Lieblingssender können Sie auf den Speicherplätzen 1 – 10 jedoch auch durch Gedrückt halten der Zifferntasten 1-10/0 auf der Fernbedienung direkt speichern.

Um einen Speicherplatz abzurufen, drücken Sie **Preset** und wählen anschließend den Speicherplatz mit dem gewünschten Radiosender aus. Während der Wiedergabe eines auf einem Senderspeicher gespeicherten Radiosenders wird auf dem Display unten  $\star$  n ( $\star$  1,  $\neq$  2 usw.) angezeigt. Ihre auf den Senderspeicherplätzen 1 – 10 gespeicherten Lieblingssender können Sie durch Drücken der Zifferntasten 1-10/0 auf der Fernbedienung direkt abrufen.

#### **Informationen zur aktuellen Wiedergabe**

Während der Wiedergabe eines Stream oder DAB+/UKW-Radiosender können auf dem Display einige Informationen zum Sender angezeigt werden. Für die Anzeige drücken Sie auf der Fernbedienung INFO. Wenn Sie das Gerät lange in Betrieb haben, kann sich eine große Menge an Daten im Gerät ansammeln. Diese können in jedem Modus des Geräts zum Einfrieren des Systems oder zum Auftreten von Fehlfunktionen führen.

Starten Sie das Gerät in diesem Fall neu.

### <span id="page-15-0"></span>**6.3 Ersteinstellung**

Schalten Sie Ihr A120/A120+ ein.

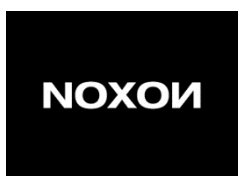

Wenn Sie das Gerät zum ersten Mal einschalten, müsen Sie zuerst die Sprache einstellen.

#### **Menüsprache auswählen**

Wählen Sie durch Drehen die gewünschte Menüsprache aus der Liste aus und bestätigen Sie Ihre Auswahl durch Drücken von  $OR_{mean}$  auf der Fernbedienung.

Nach der Auswahl der Sprache wird die Datenschutzrichtlinie angezeigt. Zum Fortsetzen drücken Sie  $\frac{OK}{SSAN}$ . Daraufhin wird Sie ein Einrichtungsassistent bei der Einstellung der Grundeinstellungen des Geräts unterstützen.

Wählen Sie "YES" aus und bestätigen Sie den Start des

Einrichtungsassistenten.

Wenn Sie "NO" auswählen, werden Sie gefragt, ob er beim nächsten Einschalten des Geräts gestartet werden soll.

Der Einrichtungsassistent hilft Ihnen bei der Einstellung der Grundeinstellungen.

#### **Datum und Uhrzeit einstellen**

Für die Anzeige im 12-h-Format wählen Sie "12" und für die im 24-h-Format ..24" aus. Wenn Sie die Anzeige im 12-h-Format auswählen, zeigt das Display nach der Uhrzeit "AM" für die Vormittags- und "PM" für die Nachmittagsstunden an. Anschließend legen Sie auf der nächsten Seite fest, ob die Uhrzeit über die Radiosendern synchronisiert werden soll: "Update from DAB+", "Update from FM", "Update from Network" oder "No update". Wenn Sie "Update from Network" auswählen, geben Sie im nächsten Fenster Ihre Zeitzone an.

Für die Sommerzeit wählen Sie "ON", ansonsten "OFF" aus. Wenn Sie "No update" auswählen, müssen Sie das Datum und die Uhrzeit manuell eingeben.

"AM" bzw. "PM" wird nur angezeigt, wenn Sie die Anzeige im 12-h-Format ausgewählt haben. Für die Vormittagsstunden wählen Sie "AM" und die Nachmittagsstunden "PM" aus.

#### **Netzwerkeinstellung**

Zuerst fragt Sie der Einrichtungsassistent, ob das Netzwerk verbunden bleiben soll. Wenn Sie das Gerät in allen Betriebsmodi über die App steuern möchten, wählen Sie "YES" aus. Wenn Sie "NO" auswählen, können Sie das Gerät in den Betriebsmodi Standby, AUX-IN, UKW und DAB+ nicht über die App steuern. Beachten Sie, dass der Stromverbrauch im Standby-Modus höher ist, wenn die Netzwerkverbindung aufrechterhalten wird. Auf dem Display werden nun alle erreichbaren Drahtlos-Netzwerke

angezeigt.

Nach der Auswahl des Netzwerks werden Sie im nächsten Schritt aufgefordert, den Netzwerkschlüssel einzugeben.

Standardmäßig verschlüsseltes Netzwerk

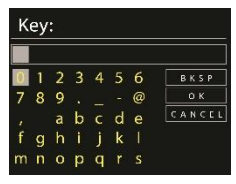

Die einzelnen Stellen des Netzwerkschlüssels geben Sie mithilfe der Tasten auf der Fernbedienung ein. Wenn Sie das richtige Zeichen ausgewählt haben, bestätigen Sie es durch Drücken von OK. Während Sie die einzelnen Zeichen auswählen, wird der Netzwerkschlüssel auf dem Display oben nach und nach zusammengesetzt.

Ihnen stehen die 3 Optionen "Backspace", "OK" und "Cancel" zur Verfügung, wenn Sie sich durch Drehen des Drehreglers vor die ersten Zeichen navigieren.

Mit WPS einrichtbares Netzwerk

Wenn Ihr A120/A120+ nach verfügbaren APs sucht, werden mithilfe von WPS einrichtbare Netzwerke durch WPS am Anfang des Netzwerknamens markiert. Für die automatisierte Einrichtung Ihres Drahtlos-Netzwerkes stehen Ihnen die folgenden Methoden zur Verfügung:

● Drück Knopf

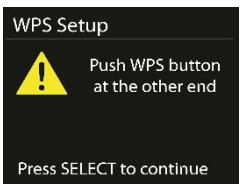

Ihr A120/A120+ fordert Sie auf, die Connect-Taste am Router zu drücken. Anschließend wird nach dem über WPS verbindbaren Netzwerk gesucht und es eingerichtet. Nach der Einrichtung wird eine Verbindung zu diesem Netzwerk hergestellt.

● Pin

Ihr A120/A120+ generiert eine 8-stellige Codenummer, die Sie im WLAN-Router, dem AP oder einem externen Register eingeben.

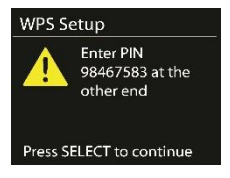

überspringe WPS

Bei dieser Methode geben Sie den Netzwerkschlüssel manuell ein. Für weitere Informationen zur geschützten WLAN-Einrichtung über WPS finden Sie im Handbuch Ihres Routers.

● Fertigstellen

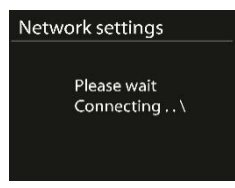

Ihr A120/A120+ versucht, eine Verbindung mit dem von Ihnen gewählten Netzwerk herzustellen.

Wenn die verbindung erfolgreich aufgebaut wurde, wird

"Connected" angezeigt. Wenn das Verbinden fehlschlägt, kehrt Ihr A120/A120+ zum vorherigen Bildschirm zurück, woraufhin Sie es noch einmal versuchen können.

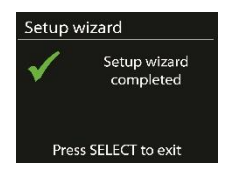

Um den Einrichtungsassistenten zu beenden, drücken Sie OK.

# <span id="page-20-0"></span>**7 Die Menüs**

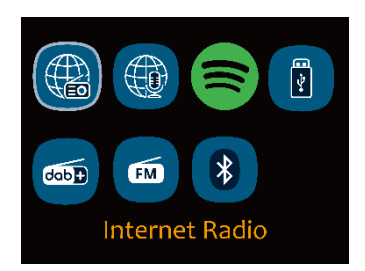

#### <span id="page-20-1"></span>**7.1 Internetradio, Podcasts**

Das Gerät kann über eine Breitband-Internetverbindung unzählige Radiosender und Podcasts aus der ganzen Welt wiedergeben. Wenn Sie den Internetradio- oder Podcast-Modus auswählen, stellt das Gerät eine Direkverbindung zum Frontier Smart Technologies-Portal her, um eine Liste von Radiosendern oder Podcasts zu beziehen. Auf das durch das Portal bereitgestellte Listenmenü kann nur über das Internet zugegriffen werden. Die Inhalte und Untermenüs können sich von Zeit zu Zeit ändern.

Wählen Sie die gewünschte Kategorie aus und suchen Sie den Sender oder Podcast, den Sie hören möchten.

### <span id="page-21-0"></span>**7.2 Spotify Connect**

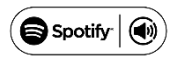

Mithilfe Ihres Smartphones, Tablet-PCs oder Computer können Sie Spotify fernbedienen. Weitere Hinweise hierzu finden Sie unter spotify.com/connect.

Die Software Spotify unterliegt einer Drittanbieterlizenz, die Sie einsehen können unter:

<http://www.spotify.com/connect/third-party-licenses>

#### <span id="page-21-1"></span>**7.3 USB**

Im USB-Modus werden Audiodaten vom USB-Stick/Gerät wiedergegeben, sobald es am USB-Port angeschlossen wurde. Die Menüs werden aus den Ordnern auf dem USB-Stick/Gerät generiert. Durchsuchen Sie die Ordner mit dem Drehknopf oder der Zurück-Taste oder wählen Sie mit den Richtungstasten auf der Fernbedienung zwischen "Shuffle/Repeat" für die Wiedergabe aus. Das Display zeigt die Verzeichnis-und Dateinamen (die nicht unbedingt der Titelnamen sein müssen) an.

Wenn Sie einen Titel gefunden haben, den Sie wiedergeben lassen möchten, drücken Sie OK, um die Wiedergabe zu starten.

Sie können ihn Ihrer "My playlist" hinzufügen. Hhierfür halten Sie OK gedrückt, wenn der Titel abgespielt wird.

Für die wiederholte Wiedergabe und die Zufallswiedergabe können Sie ieweils "ON" bzw. "OFF" einstellen.

Hinweis:

Der USB-Port stellt keine Ladefunktionalität zur Verfügung. Er unterstützt lediglich MP3-Audiodateien.

### <span id="page-22-0"></span>**7.4 DAB + Radio**

Der DAB-Modus empfängt digitales DAB/DAB+ Radio und zeigt Informationen zum Sender, zum Stream und den wiedergegebenen Titeln an.

### **Sendersuche**

Wenn Sie den DAB+-Radiomodus zum ersten Mal wählen oder wenn die Senderliste leer ist, führt das Radio automatisch einen vollständigen Suchlauf durch, um zu sehen, welche Sender verfügbar sind. Möglicherweise müssen Sie auch manuell einen Suchlauf starten, um die Senderliste zu aktualisieren.

Um einen manuellen Suchlauf zu starten, wählen Sie Full scan. Um nur Sender mit guter Signalstärke zu suchen, wählen Sie Local scan. Sobald der Suchlauf abgeschlossen ist, zeigt das Radio eine Liste der verfügbaren Sender an.

Wenn Sie Radiosender aus der Senderliste entfernen möchten, die zwar aufgelistet, jedoch unerreichbar sind, wählen Sie "Prune invalid" aus. Drehen Sie den Navigationsregler, um eine Liste von Sendern anzuzeigen und drücken Sie zur Auswahl. Sobald Sie einen Sender gewählt haben, wird dieser gespielt und im Display werden Informationen über Sender, Titel oder Sendung angezeigt.

#### **Einstellungen**

- Komprimierung des Dynamikbereichs (DRC): Wenn Sie Musik mit einem hohen Dynamikbereich in lauter Umgebung hören, können Sie den Audio-Dynamikbereich komprimieren. Dadurch werden leise Töne lauter und laute Töne leiser. Für DRC können Sie eine der Optionen "Off", "Low" oder "High" auswählen.
- Station order: Die DAB+-Radiosenderliste kann entweder alphanumerisch, nach Ensemble oder nach Gültigkeit geordnet werden. "Ensemble" fasst all die Radiosender zu Gruppen zusammen, die auf dem gleichen Ensemble gesendet werden. "Valid" listet zuerst die gültigen Radiosender alphanumerisch auf und im Abschluss daran die Radiosender, die momentan nicht senden.

#### <span id="page-23-0"></span>**7.5 UKW-Radio**

Der UKW-Modus empfängt analoges Radio aus dem UKW-Band und zeigt RDS-Informationen (Radio Data System) zum Sender an. Um einen Radiosender zu finden, drücken Sie  $\frac{OK}{1000}$ . Die Frequenzanzeige läuft, während das Gerät das UKW-Band durchsucht. Alternativ können Sie automatisch ab- oder aufwärts scannen, indem Sie auf der Fernbedienung die  $\triangle$  /  $\blacktriangledown$  -Taste mehrmals schnell kurz drücken.

#### **Einstellungen**

Sucheinstellung: Standardmässig stoppt der UKW-Sendersuchlauf bei jedem verfügbaren Radiosender. Dies kann zu einem schlechten Rauschabstand bei schwachen Sendern führen. Um den Sendersuchlauf so einzustellen, dass er nur bei Radiosendern mit starkem Signal anhält, wählen Sie "Strong station only" und anschließend "Yes" aus.

Audioeinstellungen: Alle in Stereo sendenden Radiosender werden in Stereo wiedergegeben. Bei Radiosendern mit schwachem Signal kann dies zu einem schlechten Signal-Rausch-Verhältnis (Rauschen) führen. In diesem Fall können Sie schwache Radiosender in Mono wiedergeben lassen. Hierfür wählen Sie "Listen in mono only" und anschließend "YES" aus.

#### <span id="page-24-0"></span>**7.6 Bluetooth**

Im Bluetooth-Modus schalten Sie die Bluetooth-Funktion Ihres Bluetooth-Geräts ein. Wechseln Sie in das Menü und starten Sie hier die Suche nach sich in der Umgebung befindlichen Bluetooth-Geräten. Suchen Sie in der Liste gefundener Bluetooth-Geräte Ihr Radio "A120+" und koppeln Sie es. Im Kopplungsmodus blinkt das Bluetooth-Symbol auf dem Display unten. Wenn das Koppeln erfolgreich war, wird das Bluetooth-Symbol dauerhaft angezeigt. Steuern Sie die Musikwiedergabe über Ihr Bluetooth-Gerät. Steuern Sie die Musikwiedergabe über Ihr Bluetooth-Gerät. Um einen Titel vor oder zurück zu springen, drücken Sie auf der Fernbedienung IM / MI. Drücken Sie MI, um den Titel abzuspielen oder zu unterbrechen.

Um die Verbindung zum Radio zu trennen, halten Sie auf der Fernbedienung **BT PAIR** gedrückt.

# <span id="page-25-0"></span>**7.7 Sleeptimer**

Um die Schlafautomatik einzustellen, wählen Sie im Hauptmenü "Sleep" aus. Alternativ können Sie auch **SLEEP/SNOOZE** auf der Fernbedienung drücken,um die Einstellung vorzunehmen. Sie können aus den Optionen "Sleep OFF", "15", "30", "45" oder "60" Minuten sowie "Confirm" auswählen. Sobald Sie eine Einstellung für die Einschlafautomatik ausgewählt haben, kehrt das System zum Wiedergabebildschirm zurück.

#### <span id="page-25-1"></span>**7.8 Alarm**

Es gibt zwei vielseitige Weckalarme mit Schlummerfunktion. Jeder Alarm kann so eingestellt werden, dass er in einem bestimmten Modus startet.

Wählen Sie im Hauptmenu Alarme, um einen Alarm einzustellen oder zu ändern.

Wenn Sie alle Parameter eingestellt haben, aktivieren Sie die Funktion, indem Sie "Save" auswählen. Auf dem Display werden aktive Weckrufe mit einem Symbol unten links angezeigt.

# <span id="page-25-2"></span>**7.9 UNDOK**

Das Gerät kann über ein Smartphone oder Tablet mit iOS- oder Android-Betriebssystem ferngesteuert werden. Wenn Sie die App UNDOK herunterladen, können Sie alle Modi des Geräts anzeigen lassen.

UNDOK können Sie über Google Play oder im Apple Store auf Ihr Smartphone oder Tablet herunterladen und installieren.

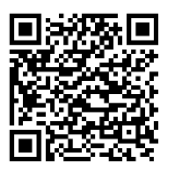

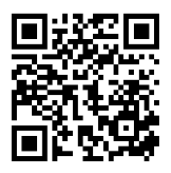

Für Android-Systeme (Google Play) Für iOS-Systeme (Apple Store) Vergewissern Sie sich vor der Nutzung der App UNDOK, dass sich das Gerät und das Smartphone/Tablet im selben Netzwerk befinden. Starten Sie die App. Die der Initialisierung der App sucht sie im Netzwerk nach Internetradios. Tippen Sie das Gerät an, um eine Verbindung herzustellen.

Wenn Sie danach gefragt werden, geben Sie den aktuellen PIN-Code ein. Der Standard-PIN-Code is "1234". Den aktuellen PIN für das Internetradio können Sie sich im Menü anzeigen lassen und bearbeiten. Den gewünschten Modus wählen Sie auf der Hauptseite aus. Den ausgewählten Modus steuern Sie dann gleichzeitig entweder über Ihr Smartphone/Tablet oder das Display des Geräts. HINWEIS: Beachten Sie, dass die ursprüngliche Verbindung getrennt wird, wenn ein anderes Smartphone/Tablet mit der App im selben Netzwerk Zugriff auf das Gerät hat.

# <span id="page-27-0"></span>**8 Systemeinstellungen**

# <span id="page-27-1"></span>**8.1 Equalizer**

Es stehen mehrere voreingestellte EQ-Modi zur Verfügung: "Normal", "Flat", "Jazz", "Rock", "Movie, Classic", "Pop", "News" und "My EQ". Zum Auswählen drücken Sie **EQ**. Eine benutzerdefinierte Einstellung ist ebenfalls verfügbar. Hierüber erstellen Sie Ihren eigenen EQ mit individuellen Bass- und Höheneinstellungen.

# <span id="page-27-2"></span>**8.2 Netzwerk**

**Netzwerkassistent:** Geben Sie zuerst die Netzwerk-SSID und anschließend den WEP/WPA-Schlüssel ein oder wählen Sie

"Push Button", "Pin" oder "Skip WPS" aus, um eine Verbindung mit dem Drahtlos-Netzwerk herzustellen.

**PBC Wlan konfiguration:** Die Einrichtung über das Drücken einer Taste können Sie für APs einsetzen, die WPS (geschützte WLAN-Einrichtung) unterstützen.

**Einstellungs info:** Für die Anzeige der folgenden Informationen zum derzeitig verbundenen Netzwerk: Aktive Verbindung, MAC-Adresse, WLAN-Region, DHCP, SSID, IP-Adresse, Teilnetzmaske,

Gateway-Adresse, Primäre DNS-Adresse und Sekundäre DNS-Adresse. **Manuale Einstellungen:** Hierüber aktivieren oder deaktivieren Sie

DHCP (Dynamic Host Configuration Protocol). Hier geben Sie

Netzwerkinformationen wie SSID oder WEP/WPA-Schlüssel ein.

**NetRemote PIN Setup:** Hier können Sie sich die NetRemote-PIN anzeigen lassen und diese auch ändern. Der Standard-NetRemote-PIN ist: "1234". Den NetRemote-PIN benötigen Sie, wenn Sie ein

Smartphone oder Tablet mithilfe der in Abschnit[t 6.3](#page-15-0) erwähnten Funktion zu Ihrem Smartradio herstellen möchten.

**Netzwerkprofil:** Das Gerät erinnert sich an die 4 zuletzt verbunden gewesenen Drahtlos-Netzwerke und versucht automatisch, sich mit einem von ihnen wiederzuverbinden, sobald es verfügbar ist. Hier wird die Liste der registrierten Drahtlos-Netzwerke angezeigt. Nicht mehr benötigte Drahtlos-Netzwerke können Sie hier auch löschen.

**Clear network settings:** Um alle Einstellungen des aktuellen Netzwerks zu löschen, wählen Sie "YES" aus. Durch Auswahl von "NO" brechen Sie den aktuellen Vorgang ab.

**Netzwerk Verbindung behalten:** Wenn die Netzwerkverbindung aufrechterhalten bleiben soll, wird die WLAN-Verbindung auch beim Wechsel in den Standby-Modus nicht getrennt. Mit dieser Option ist das Gerät in allen Modi für UNDOK- und Spotify Connect-Verbindung bereit.

# <span id="page-28-0"></span>**8.3 Zeit/Datum**

Stellen Sie die Uhrzeit entweder manuell ein oder lassen Sie das Anzeigeformat der Uhrzeit die Zeitzone und Sommer-/Winterzeit automatisch aktualisieren.

Einzelheiten hierzu finden Sie unter "Datum und Uhrzeit einstellen" im Abschnit[t 6.3.](#page-15-0) [Ersteinstellung](#page-15-0)

# <span id="page-29-0"></span>**8.4 Sprache**

Die standardmäßig eingestellte Sprache ist Englisch. Wählen Sie hier die gewünschte Sprache aus. Verfügbare Sprachen sind: "English", "Danish", "Dutch", "Finnish", "French", "German", "Italian", "Norwegian", "Polish", "Portuguese", "Spanish", "Swedish" und "Turkish".

### <span id="page-29-1"></span>**8.5 Zurücksetzen auf Werkseinstellungen**

Hierüber werden alle Benutzereinstellungen auf die Standardwerte zurückgesetzt, d. h. Ihre Zeit- und Datumseinstellung, Ihre Netzwerkkonfiguration und Ihre Speicherplätze gehen verloren. Die aktuelle Softwareversion Ihres Empfängers bleibt erhalten.

### <span id="page-29-2"></span>**8.6 Softwareaktualisierung**

**Auto-check:** Mit dieser Option wird von Zeit zu Zeit automatisch nach neuen Aktualisierungen gesucht.

Die automatische Aktualisierung ist standardmässig aktiviert.

**Jetzt prüfen:** Hierüber wird sofort nach verfügbaren Aktualisierungen gesucht.

Wenn eine Aktualisierung verfügbar ist, werden Sie gefragt, ob Sie sie herunterladen und installieren möchten. Bei einer

Softwareaktualisierung bleiben alle Benutzereinstellungen erhalten.

HINWEIS: Bevor Sie mit der Softwareaktualisierung beginnen,

schließen Sie bitte das Smartradio an einer stabilen Stromversorgung

an. Eine Unterbrechung der Stromversorgung während einer

Aktualisierung kann das Gerät dauerhaft beschädigen.

#### <span id="page-30-0"></span>**8.7 Einrichtungsassistent**

Hierüber können Sie jederzeit die Ausführung des Einrichtungsassistenten starten. Bereits eingestellte Parameter oder Radiosender werden nicht gelöscht. Weitere Informationen finden Sie unter Abschnitt 6.3 ..Ersteinstellung".

#### <span id="page-30-1"></span>**8.8 Geräteinformationen**

Für die Anzeige der Firmwareversion und der Smartradio-ID.

#### <span id="page-30-2"></span>**8.9 Datenschutzrichtlinie**

Für die Anzeige der Datenschutzrichtlinie.

#### <span id="page-30-3"></span>**8.10 Hintergrundbeleuchtung**

Für jede Umgebung (eingeschaltet oder Standby) können Sie die Hintergrundbeleuchtung auf "High", "Medium", "Low" oder "Auto" setzen. Außerdem können Sie die Zeitspanne einstellen, nach der das Radio auf die Standby-Stufe der Hintergrundbeleuchtung umschaltet, wenn es nicht bedient wird.

# <span id="page-31-0"></span>**9 Fehlersuche**

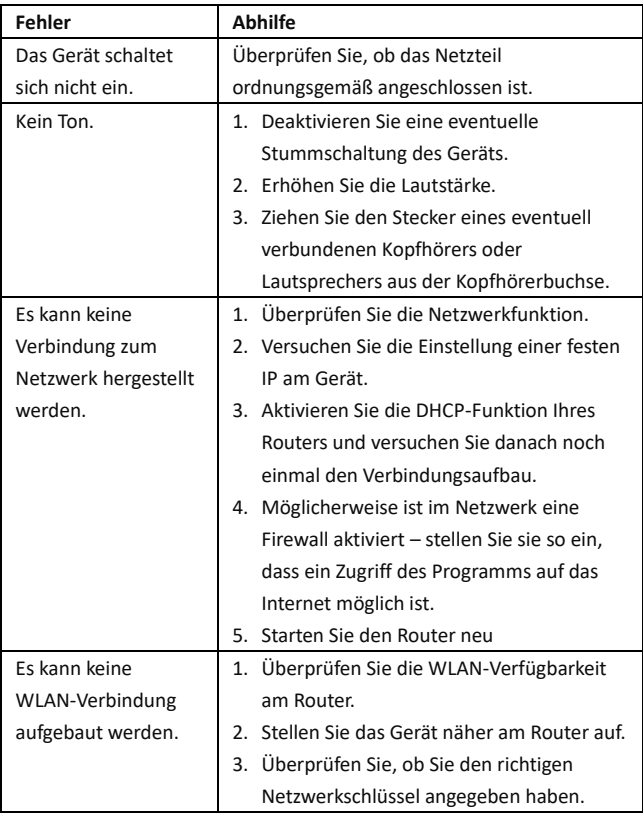

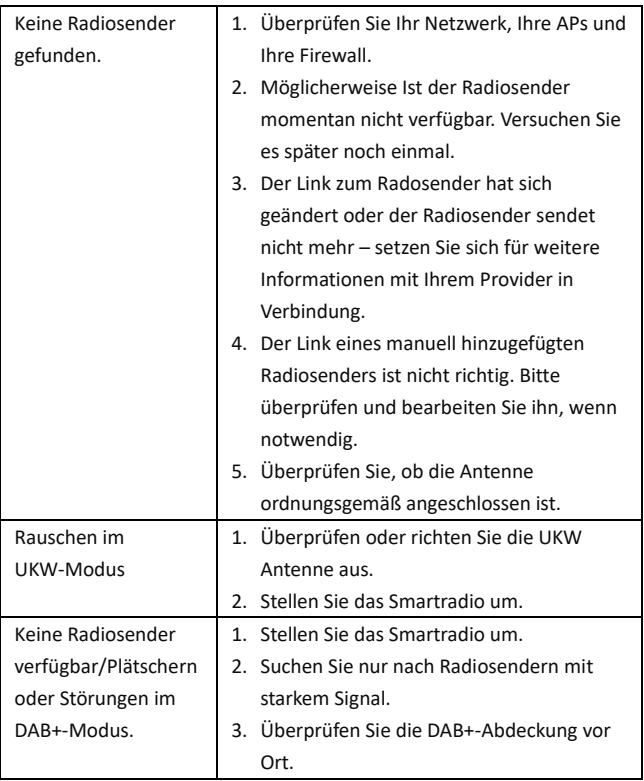

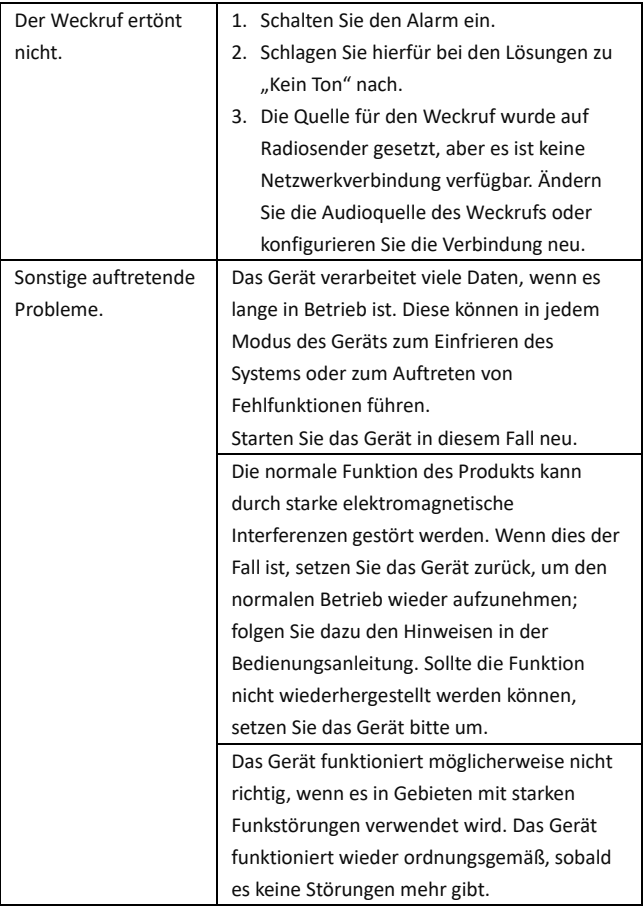

# <span id="page-34-0"></span>**10 Technische Daten**

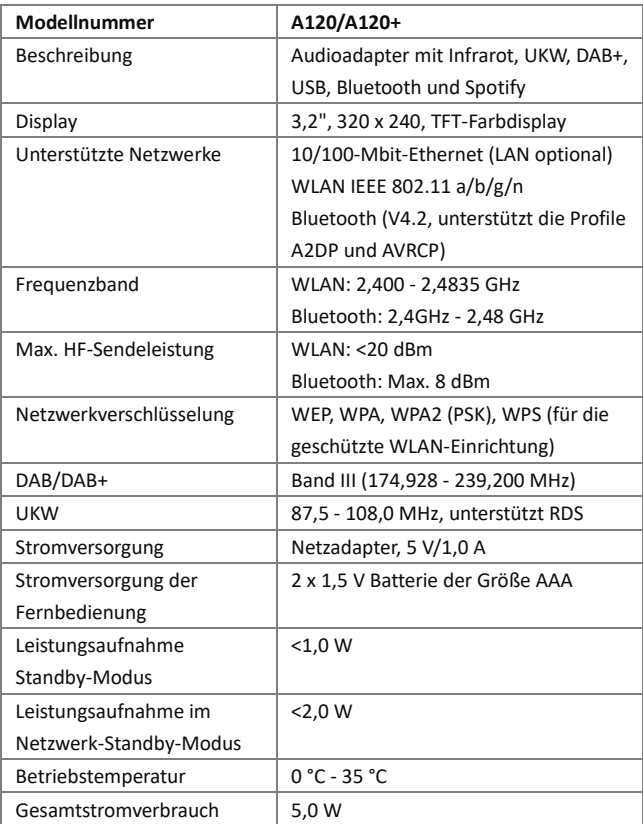

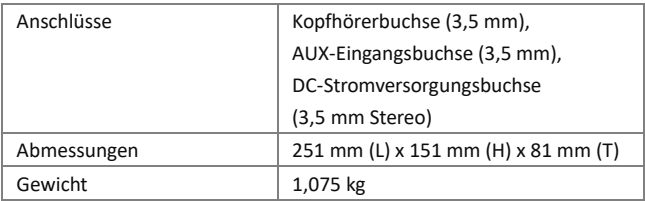

Die technischen Daten können ohne vorherige Ankündigung geändert werden.

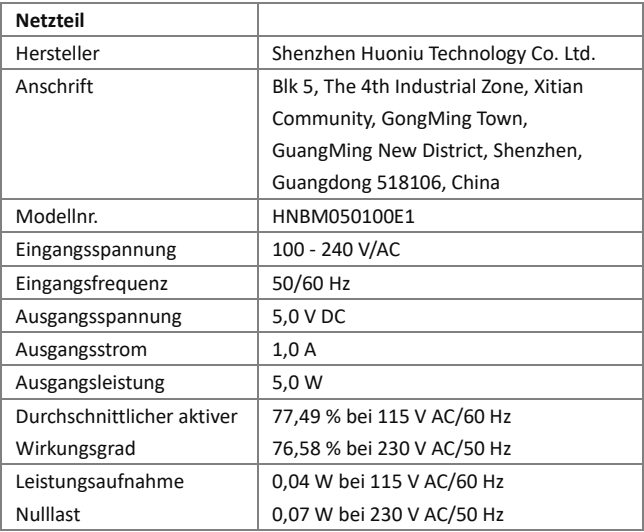

Benutzen Sie nur den original mitgelieferten Netzadapter

Verwenden Sie nur das in der Gebrauchsanweisung angegebene Netzteil
# **11 Konformitätserklärung**

Dieses Gerät wurde auf Ü bereinstimmung mit den grundlegenden und anderen relevanten Anforderungen der Funkanlagenrichtlinie 2014/53/EU, der Ökodesign-Richtlinie 2009/125/EG und der RoHS-Richtlinie 2011/65/EU geprüft.

# $\epsilon$

# **12 Markenzeichen**

Apple®, iPhone® und iPad® sind Warenzeichen und App Store eine Dienstleistungsmarke von Apple Inc., die in den USA und anderen Ländern eingetragen sind.

Google® und Android® sind Marken von Google Inc.

Windows® ist ein eingetragenes Warenzeichen der Microsoft Corporation.

Bluetooth® ist eine eingetragene Marke von Bluetooth SIG, Inc.

Das Spotify®-Logo, Spotify® und Spotify® Connect sind eingetragene Warenzeichen von Spotify Ltd.

UNDOK ist ein Warenzeichen von Frontier Smart Technologies Ltd.

Andere Namen und Produkte können Marken oder eingetragene

Marken der jeweiligen Eigentümer sein.

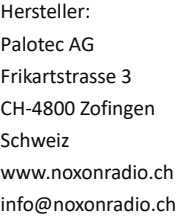

Hergestellt in China

Hinweis:

NOXON übernimmt keine Haftung für Ausfälle oder Störungen von

Diensten von

Drittanbietern.

Technische Änderungen hinsichtlich der Software vorbehalten.

# **Contents**

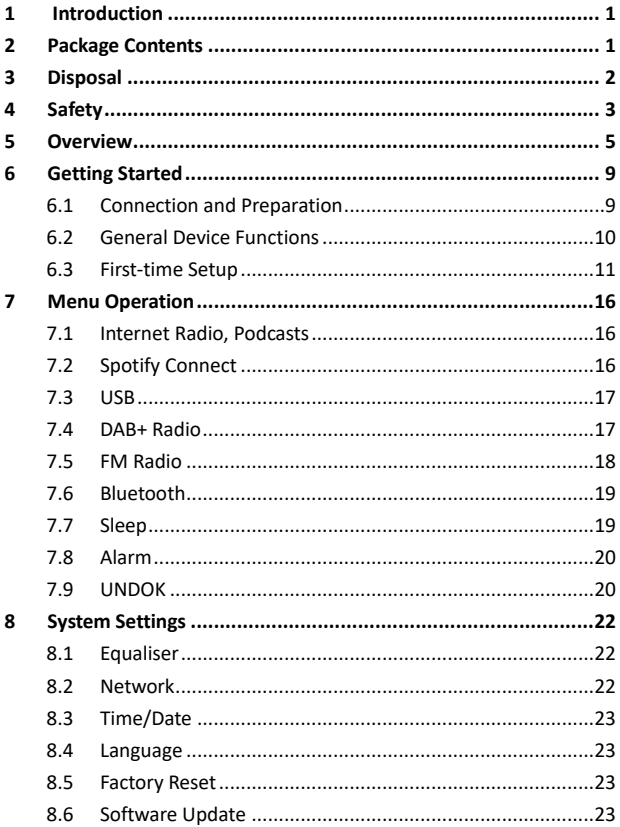

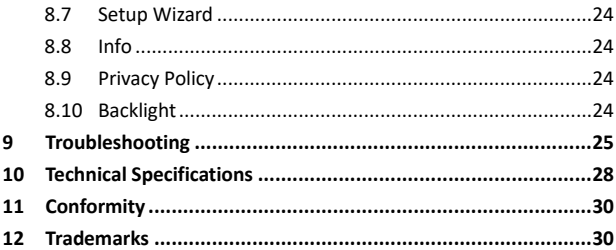

# <span id="page-40-0"></span>**1 Introduction**

Thank you very much for buying the Audio adaptor. To let you freely operate the product and fully enjoy the overbalancing happiness it brings you, we have introduced each function of the product in detail in this user manual. Please carefully read this user manual before use and keep it for future reference.

If you pass the Audio adaptor on to someone else, make sure to give them all the relevant documents with it.

# <span id="page-40-1"></span>**2 Package Contents**

The items enclosed in the packaging box are as follows: Noxon Audio Adapter A120/A120+ Remote Control Power Adaptor 3.5mm Audio Cable User Manual FM/DAB+ Pigtail Antenna

# <span id="page-41-0"></span>**3 Disposal**

- If have to dispose of the device in the future. note that all electrical and electronic devices must be disposed of separately from household waste at official disposal centres.
- Avoid damage to the environment and risks to your personal health by disposing of the device properly.

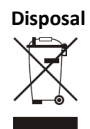

- For further information about proper disposal, contact your local government, disposal bodies, or the shop where you bought the device.
- Dispose of all packaging in an environmentally-friendly manner.
- Cardboard packaging can be taken to paper recycling containers or public collection points for recycling.
- Any film or plastic contained in the packaging should be taken to your public collection points for disposal.
- Respect the environment. Old batteries must not be disposed of with domestic waste. They must be handed in at a collection point for old batteries. Please note that batteries must be fully discharged before disposal at appropriate collection points for old batteries. If the batteries are not fully discharged before disposal, take precautions to prevent short circuits.

# <span id="page-42-0"></span>**4 Safety**

## **General**

- Do not drop the device and do not expose it to any liquid, moisture, or humidity. These might lead to damage to the device.
- If the device is moved from a cold environment into a warmer one, please let it adapt to the new temperature before operating the device. Otherwise, it might lead to condensation and cause malfunctions in the device.
- Do not use the device in dusty environments as dust can damage the interior electronic components and lead to malfunctions in the device.
- Protect the device from strong vibrations and place it on stable surfaces.
- Do not attempt to disassemble the device.
- If the device is not used for a long period of time, disconnect it from the power supply by unplugging the power plug. This is to avoid the risk of fire.
- The ventilation should not be impeded by covering the ventilation openings with items, such as newspapers, tablecloths, curtains, etc.
- No naked flame sources, such as lighted candles, should be placed on the apparatus.
- To maintain the compliance with the WiFi RF exposure requirement, place the product at least 20 cm (8 inches) from nearby persons except when operating the controls.

#### **Power adapter**

- Only use the power adaptor delivered with the device.
- The socket outlet should be installed near the device and should be easily accessible.
- Never touch the power plug with wet hands and never pull on the power cable when pulling the plug out of the power socket.
- Make sure the electrical voltage specified on the device and its power plug is corresponding to the voltage of the power socket. An incorrect voltage will destroy the device.

#### **Risks associated with high volumes**

- Listening to the device with headphones. Always reduce the volume before put on the headphones. After the headphones are positioned properly, increase the volume to the desired level.
- To prevent possible hearing damage, do not listen at high volume for long periods.

#### **Maintenance / Cleaning**

- Always power off the device before cleaning it.
- Never use any harsh or strong solvents to clean the device since these may damage the surface of the device. Dry, soft cloth is appropriate. However, if the device is extremely dirty, it may be wiped off with a slightly moist cloth. Make sure the device is dried off after cleaning.
- When you have to ship the device, store it in its original package. Save the package for this purpose.

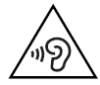

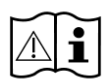

# <span id="page-44-0"></span>**Overview**

# **Main Unit: Front**

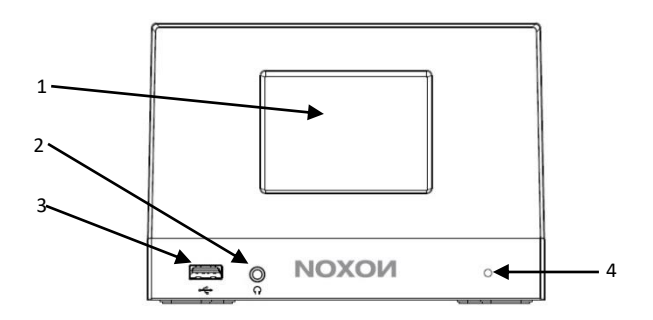

- 3.2" TFT colour display
- Earphone jack
- USB port
- Infrared Remote control receiver

**Main Unit: Back**

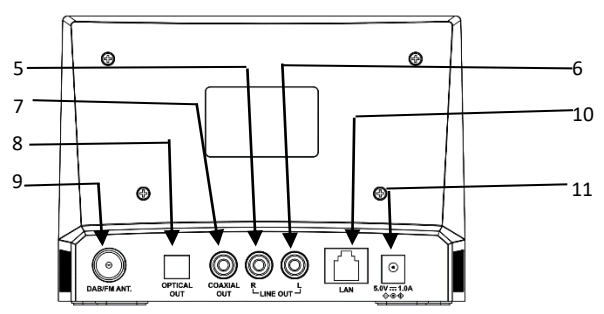

- Line Out-R
- Line Out-L
- Coaxial Out
- Optical Out
- FM/DAB+ Antenna
- LAN Port (For A120+ model only)
- 5.0V DC IN Socket

#### **Remote Control**

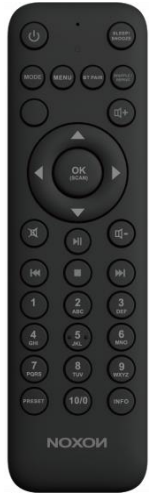

Open the battery compartment. Install 2 AAA batteries into the battery compartment. Take care to insert it with the positive (+) on the right place.

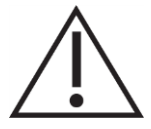

An incorrect type of battery

might lead to a risk of explosion.

Dispose of used batteries according to the instructions.

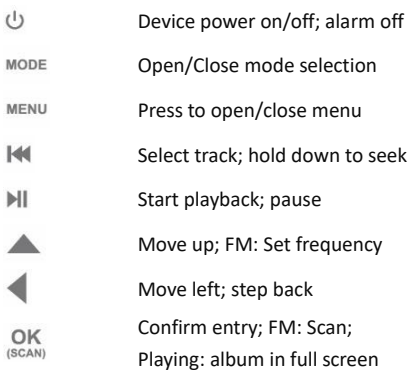

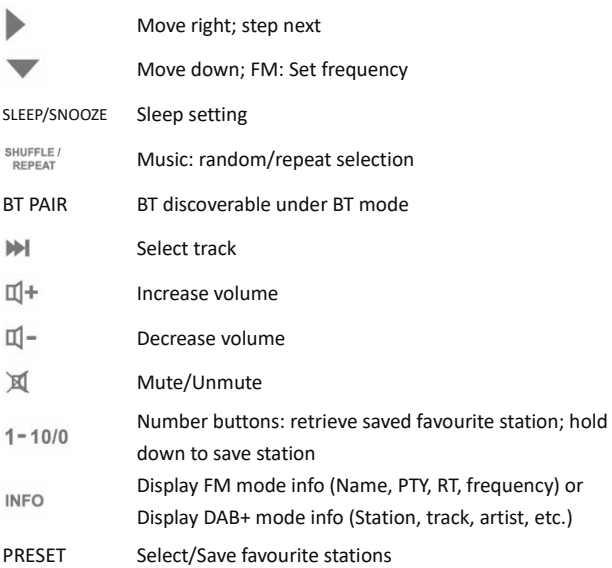

# <span id="page-48-0"></span>**6 Getting Started**

## <span id="page-48-1"></span>**6.1 Connection and Preparation**

Connect DAB+/FM antenna for DAB+ and FM reception.

Connect the RCA audio cable to the Line out jacks of A120+ and your own speaker.

Then connect the power adaptor to the back of A120+ and plug it into the power socket. (Turn on your own speaker if an audio out is needed.)

## **Connecting to the network**

- For wired Ethernet (For A120+ model only) Use an Ethernet cable (RJ45 jack) to connect the LAN ports on A120+ and your network device. Check if the light indicators on the network device are in appropriate status.
- For wireless WiFi

Make sure you have set up the wireless network and you have the WEP, WPA, or WPA2 security password to activate the connection.

You may also use the WPS (WiFi Protected Setup) function for easy pairing between the network device and A120+. Check if the light indicators on the network device are in appropriate status.

## **Connecting the headphones**

Turn the volume down before using the headphones. Insert the headphone plug (standard 3.5mm) into the headphone socket at the front of the device.

## <span id="page-49-0"></span>**6.2 General Device Functions**

On the playing screen, press  $\mathbb{I}^+/\mathbb{I}^-$  on the remote control to adjust the volume. Switch off the sound by pressing  $\mathbb X$  on the remote control.

Press MODE on the remote control to select modes.

Press MENU on the remote control to open the menu. Press MENU again to close the menu and return to the playing screen.

On the menu, press  $\triangle$  /  $\triangledown$  on the remote control to move along the entries.

Press  $\frac{OK}{real}$  to confirm; press  $\blacksquare$  on the remote control to step back. Press  $\circlearrowright$  on the remote control to switch to standby mode. The time, date, and any active alarm times are displayed on the screen. Switch on with the same button.

When the album cover is displayed on the playing screen, press  $OR$ on the remote control to view the full screen size of the picture. (This feature may need software update. Contact us if required.)

#### **Presets**

Presets are stored in the radio and cannot be accessed from other radios.

To store an Internet radio preset, press **preset** on the remote control to save the preset. Select one of the 40 presets to save the currently playing station.

Shortcut to preset store 1-10 favourite stations by directly pressing and holding numbers  $1 - 10/0$  on the remote control.

To select a preset, press **preset** and then select one of the listed preset stations. When a preset station is playing, it shows  $\star$  n ( $\star$  1,  $\star$  2 etc.) at the bottom of the screen. Shortcut to preset recall 1-10

favourite stations by directly pressing numbers  $1 - 10/0$  on the remote control.

## **Now playing information**

While stream/DAB+/FM is playing, the screen shows some information about the station. Press INFO on the remote to view. The device may process a large amount of data after a period of operation. No matter in which mode, it will cause the system to freeze or malfunction.

Reboot the device if necessary.

## <span id="page-50-0"></span>**6.3 First-time Setup**

Switch it on from A120/A120+.

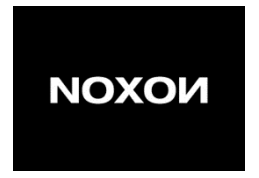

When powering on the device for the first time, you need to set the language first.

## **Selecting the menu language**

Rotate and select the menu language you want from the list and press  $\frac{\text{OK}}{\text{GCAN}}$  on the remote control to confirm.

After the language is chosen, it displays information of privacy policy. Press  $\frac{OK}{SSC}$  to continue. Then a setup wizard appears for helping you set up the main use of the device.

Select "YES" and confirm you will launch the setup wizard. If you select "NO", the next window will ask you choose if you want to start the setup wizard again next time you power the device on. The setup wizard helps you setup the main use of the device.

## **Setting date and time**

Select "12" for 12-hour display format or "24" for 24-hour display format. If you select the 12-hour format, the display shows "AM" in the morning or "PM" in the afternoon after the time. After this, the following interface is to define if the time to be synchronized from radios: Update from DAB+, Update from FM, Update from Network, or No update

If you choose "Update from Network" you must indicate your time zone in the next window.

Next choose "ON" for summer time, otherwise select "OFF". If you choose "No update", you will have to enter the date and time manually.

"AM"/"PM" displays only if you have chosen the 12-hour time format. Select "AM" for the morning hours or "PM" for the afternoon hours.

## **Network setting**

First, the device asks whether to keep the network connected. If you want to control the device in all operating modes via the app, select "YES". If you choose "NO", it is not possible to control the device from the app in the (Standby, AUX-IN, FM, DAB+) operating modes. Note that the power consumption in standby mode will be higher when the network connection is kept up.

Any WLAN networks found are listed on the display, along with their

names.

After selecting the network, you will be asked to input encryption in the next step.

Standard encrypted network

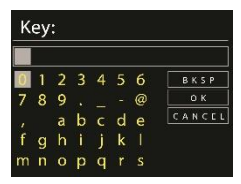

To enter the network's key, use the keys on the remote control to move the cursor through the characters and press OK to confirm. As each character is selected, the key is built up near the top of the display.

There are 3 options accessible by tuning the navigate reel back before the first characters – Backspace, OK, and Cancel.

WPS encrypted network

WPS encrypted networks are identified by WPS at the start of the network name when the A120/A120+ searches the available AP. Use one of the following methods of connection:

● Push button

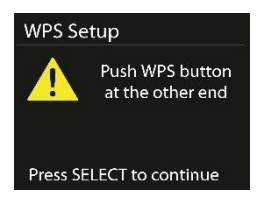

A120/A120+ prompts you to press the connect button on the router. It then scans for a ready Push Button Connect network and connects.

● Pin

A120/A120+ generates an 8-digit code number which you enter into the wireless router, access point, or an external registrar.

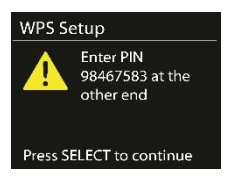

**Skip WPS** 

Enter key as for a standard encrypted network.

For more information on setting up a WPS encrypted network, see your WPS router's instructions.

● Completion

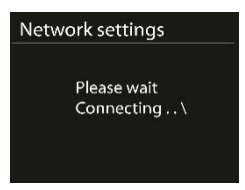

A120/A120+ attempts to connect to the selected network.

It will show connected if the setup is successful. If connecting fails,

A120/A120+ returns to a previous screen to try again.

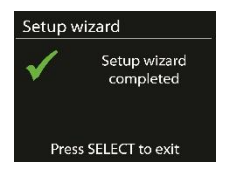

Press OK to quit the setup wizard.

# <span id="page-55-0"></span>**7 Menu Operation**

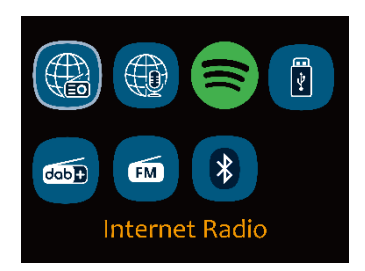

#### <span id="page-55-1"></span>**7.1 Internet Radio, Podcasts**

Device can play thousands of radio stations and podcasts from around the world though a broadband Internet connection. When you select Internet radio or Podcasts mode, the device directly contacts the Frontier Smart Technologies portal to get a list of stations or podcasts. The list menu is provided from the portal, so it is only accessible when the device is connected to the Internet. The contents and submenus may change from time to time.

Choose required category and search the station or podcast to listen.

## <span id="page-55-2"></span>**7.2 Spotify Connect**

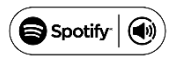

Use your phone, tablet, or computer as a remote control for Spotify. Go to spotify.com/connect to learn how The Spotify Software is subject to third-party licenses found here:

<http://www.spotify.com/connect/third-party-licenses>

# <span id="page-56-0"></span>**7.3 USB**

USB mode plays audio from the USB stick/device after plugging into the USB port.

Menus are generated from the folders on the USB stick/device.

Browse folders with the navigate reel, back button, shuffle/repeat, or direction keys on the remote control. The display shows folder and file names (not necessarily track names).

Once you have found a track you want to play, press OK to play. It can be added to "My playlist". Press and hold OK when the track is playing.

Repeat play and Shuffle play can be chosen for ON/OFF.

Notice:

USB port does not support charging.

Only support MP3 audio format

# <span id="page-56-1"></span>**7.4 DAB+ Radio**

DAB mode receives DAB/DAB+ digital radio and displays information about the station, stream, and track playing.

## **Scanning for stations**

The first time you select DAB+ radio mode, or if the station list is empty, the radio automatically performs a full scan to see what stations are available. You may also need to start a scan manually to update the list of stations.

To start a scan manually, choose Full scan. To scan only stations with

good signal strength, select Local scan. Once the scan is complete, the radio shows a list of available stations.

To remove stations that are listed but not unavailable, choose Prune invalid. Turn the navigate reel to view a list of stations and press to select. Once selected, the station plays and the screen show information about station, track or show as broadcast.

## **Settings**

- Dynamic range compression (DRC): If you are listening to music with a high dynamic range in a noisy environment, you may wish to compress the audio dynamic range. This makes quiet sounds louder, and loud sounds quieter. You can change DRC as off, low, or high.
- Station order: You can choose the order of the DAB+ station list to be either Alphanumeric, Ensemble, or Valid. Ensemble lists groups of stations that are broadcast together on the same ensemble. Valid lists valid stations first, alphanumerically, then off-air stations.

## <span id="page-57-0"></span>**7.5 FM Radio**

FM radio mode receives analogue radio from the FM band and displays RDS (Radio Data System) information about the station and where broadcast.

To find a station, press  $\frac{OK}{1000}$ . The frequency display starts to run up as the device scans the FM band. Alternatively, you can scan up or down by pressing  $\triangle/\blacktriangledown$  on the remote control manually.

## **Settings**

- Scan settings: By default, FM scans stop at any available station. This may result in a poor signal-to-noise ratio (hiss) from weak stations. To change the scan settings to stop only at stations with good signal strength, select "Yes" after choosing "Strong station only?"
- Audio settings: All stereo stations are reproduced in stereo. For weak stations, this may result in a poor signal-to-noise ratio (hiss). To play weak stations in mono, select FM weak reception: "Listen in mono only", and then "YES".

# <span id="page-58-0"></span>**7.6 Bluetooth**

In Bluetooth mode, you can turn on the Bluetooth of your Bluetooth device. Go to the menu and turn Bluetooth discoverable. From your Bluetooth device, search the radio A120+ to pair. When it is waiting for pairing, there is a blinking Bluetooth icon at the bottom. If the pairing is successful, the Bluetooth icon becomes steady.

Control the music playback from your Bluetooth device.

Control the music playback from your Bluetooth device. Press  $\|\P\|$ on the remote control to go back to forward track or go to next track. Press  $\mathbb{H}$  to play or pause the track.

To disconnect from the radio, press and hold **BT PAIR** on remote control.

# <span id="page-58-1"></span>**7.7 Sleep**

To set the sleep timer, select Sleep under Main menu. Or press **Sleep/Snooze** on the remote control to set. Choose from Sleep OFF, 15, 30, 45, or 60 minutes and confirm. Once you select a sleep period, the system returns to the now playing screen.

# <span id="page-59-0"></span>**7.8 Alarm**

There are two versatile wake-up alarms with snooze facility. Each alarm can be set to start in a particular mode.

Select Alarms under Main menu to set or change an alarm. After setup all the parameters, select Save to activate. The screen shows active alarms with an icon at the bottom left.

# <span id="page-59-1"></span>**7.9 UNDOK**

The device gives a feature of network remote by smartphone or tablet in iOS or Android system. By downloading the assigned app named UNDOK, you can view all the modes the device.

Search UNDOK from Google Play or Apple Store, and install it to your smartphone or tablet.

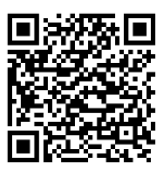

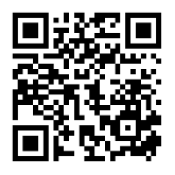

For Android system (Google Play) For iOS system (Apple Store) Before using the UNDOK app, make sure the device and the smartphone/tablet are in the same WiFi network.

Launch the app. The app initialises and scans for Internet Radio in the network. Tap the device to make the connection.

When prompted, enter the current PIN code. The default PIN is "1234". You can view and edit the current PIN on the Internet Radio in the menu Select your desired mode in the main page. You may then control the selected mode on your smartphone/tablet and on the display of the device simultaneously.

NOTE: Be aware that if another smartphone/tablet with the app in the same network have access with the device, the original connection will be cut off.

# <span id="page-61-0"></span>**8 System Settings**

#### <span id="page-61-1"></span>**8.1 Equaliser**

Several preset EQ modes are available: Normal, Flat, Jazz, Rock, Movie, Classic, Pop, News, and My EQ. Press **EQ** to select. A user-defined setting is available; create your own EQ with custom bass, treble settings.

#### <span id="page-61-2"></span>**8.2 Network**

**Network wizard:** Enter to search AP SSID, then input the WEP/WPA key or choose Push Button/Pin/Skip WPS to connect to the wireless network.

**PBC Wlan setup:** Push Button Configuration to connect the AP that supports WPS (WiFi Protected Setup).

**View settings:** View the information of current connected network: Active connection, MAC address, Wlan region, DHCP, SSID, IP address, Subnet mask, Gateway address, Primary DNS, and Secondary DNS.

**Manual settings:** Enable or disable DHCP (Dynamic Host Configuration Protocol). Input the SSID, WEP/WPA key, and/or other configuration.

**NetRemote PIN Setup:** Here you can view and edit the NetRemote PIN. The default NetRemote PIN is: 1234. The NetRemote PIN is required when you want to connect a smartphone or tablet PC to your radio using the feature mentioned in Sectio[n6.3.](#page-50-0)

**Network profile:** The device remembers the last 4 wireless networks it has connected to, and automatically tries to connect to whichever one of them it can find.

From here you can see the list of registered networks. You can delete unwanted networks.

**Clear network settings:** Select "YES" to clear all the current network settings. Select "NO" to cancel.

**Keep network connected:** If you choose to keep network connected, the WiFi will not disconnect even you are in standby mode or non-network mode. This option allows the device to be ready for UNDOK and Spotify Connect connection in any modes.

# <span id="page-62-0"></span>**8.3 Time/Date**

Set the time manually or autoupdate the time format, time zone, and daylight. Details can be referred to Setting date and time under Section [6.3](#page-50-0). [First-time Setup](#page-50-0)

## <span id="page-62-1"></span>**8.4 Language**

The default language is English. Change it as your preference. Available languages: English, Danish, Dutch, Finnish, French, German, Italian, Norwegian, Polish, Portuguese, Spanish, Swedish, Turkish.

## <span id="page-62-2"></span>**8.5 Factory Reset**

Resetting all user settings to default values, so that time and date, network configuration, and presets are lost. However, current software version of the radio is maintained

## <span id="page-62-3"></span>**8.6 Software Update**

**Auto-check setting:** This option automatically checks for new updates from time to time.

Automatic updating is enabled by default.

**Check now:** Search for available updates immediately. You will be asked if you want to go ahead with download and installation of an update. After a software upgrade, all user settings are maintained.

NOTE: Before starting a software upgrade, ensure that the radio is plugged into a stable main power connection. Disconnecting power during an upgrade may permanently damage the unit.

## <span id="page-63-0"></span>**8.7 Setup Wizard**

With this function, you can start the setup wizard at any time. Any parameters or stations entered already are not deleted. For more information, please read the Section 6.3 First-time setup.

## <span id="page-63-1"></span>**8.8 Info**

View the firmware version and the radio ID.

## <span id="page-63-2"></span>**8.9 Privacy Policy**

View the information of Privacy Policy.

## <span id="page-63-3"></span>**8.10 Backlight**

You may change the backlight of each environment (power on level or standby) to High, Medium, Low, or Auto. And adjust the timeout duration which the radio turns to standby backlight level when it has not been controlled.

# <span id="page-64-0"></span>**9 Troubleshooting**

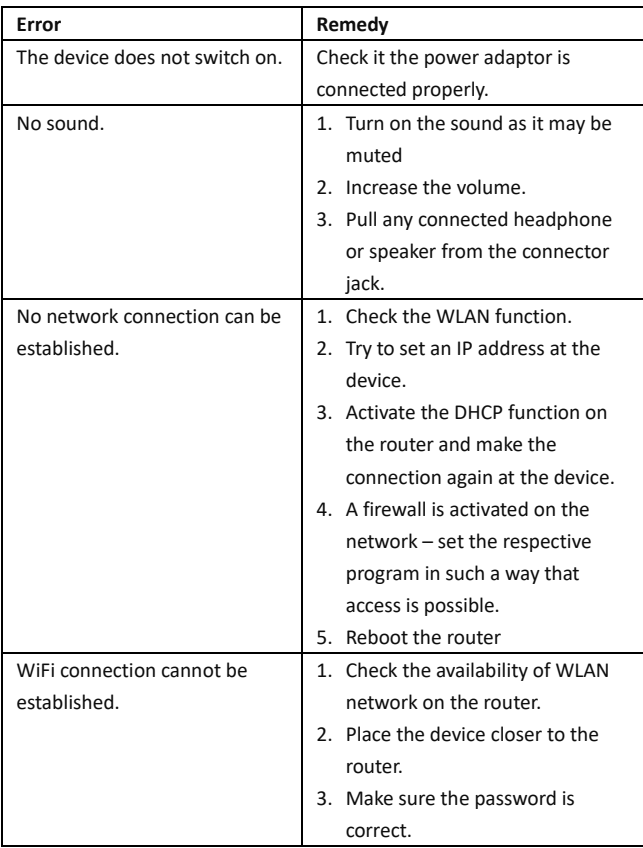

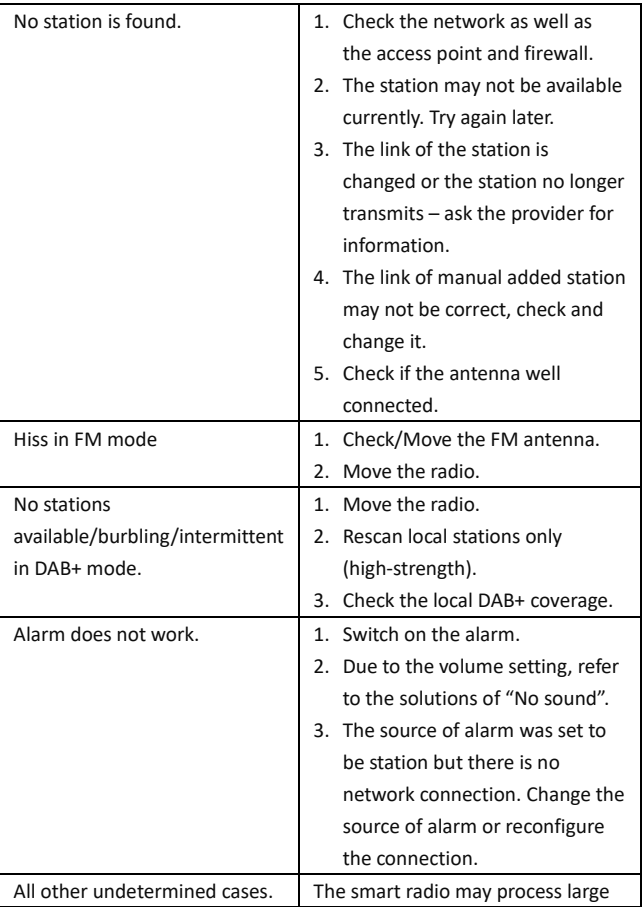

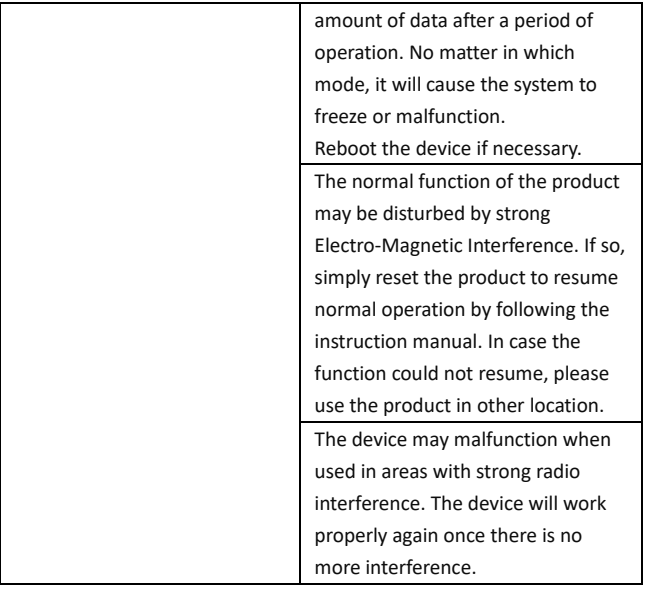

# <span id="page-67-0"></span>**10 Technical Specifications**

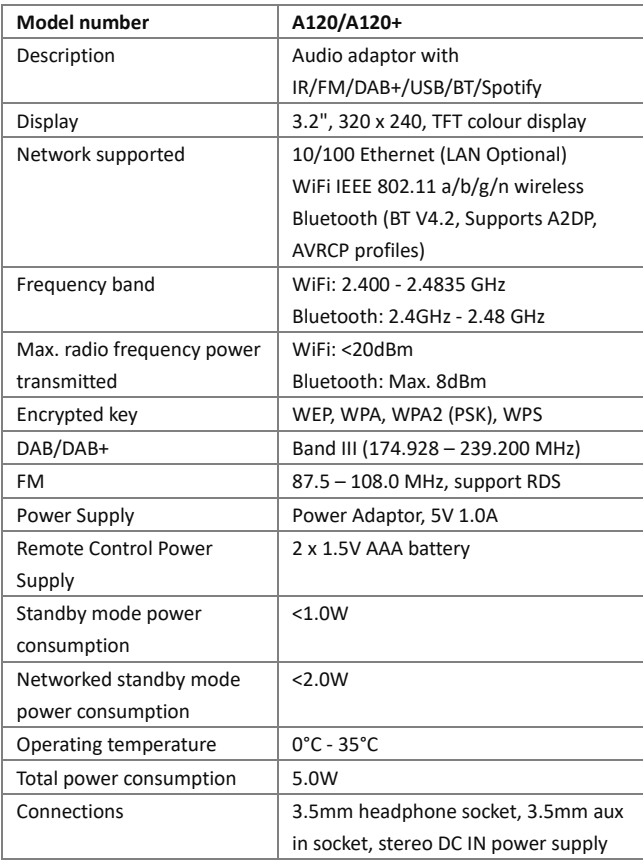

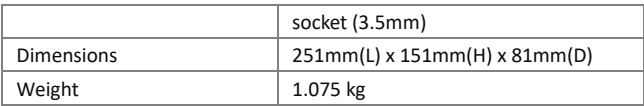

Specifications are subject to change without notice.

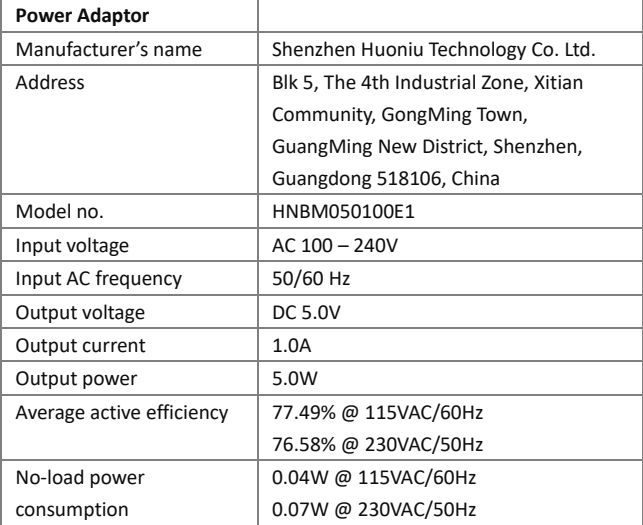

Use only original AC adaptor

Use only the power supply listed in the user instructions

# <span id="page-69-0"></span>**11 Conformity**

This device has been approved for compliance with the basic and other relevant requirements of the RE Directive 2014/53/EU, the ErP Directive 2009/125/EC, and the RoHS Directive 2011/65/EU.  $\epsilon$ 

# <span id="page-69-1"></span>**12 Trademarks**

Apple®, iPhone® and iPad® are trademark., App Store is a service mark of Apple Inc., registered in the USA and other countries. Google® and Android® are trademarks of Google Inc. Windows® is a registered trademark of Microsoft Corporation. Bluetooth® is a registered trademark of Bluetooth SIG, Inc. The Spotify® logo, Spotify®, and Spotify® Connect are registered trademarks of Spotify Ltd. UNDOK is a trademark of Frontier Smart Technologies Ltd. Other names and products can be the trademarks or registered trademarks of their respective owners.

Manufacturer: Palotec AG Frikartstrasse 3 CH-4800 Zofingen Switzerland www.noxonradio.ch info@noxonradio.ch

Made in China

Note:

NOXON accepts no liability for failures or malfunctions of third party providers.

Subject to technical changes with regard to the software.

# Table des matières

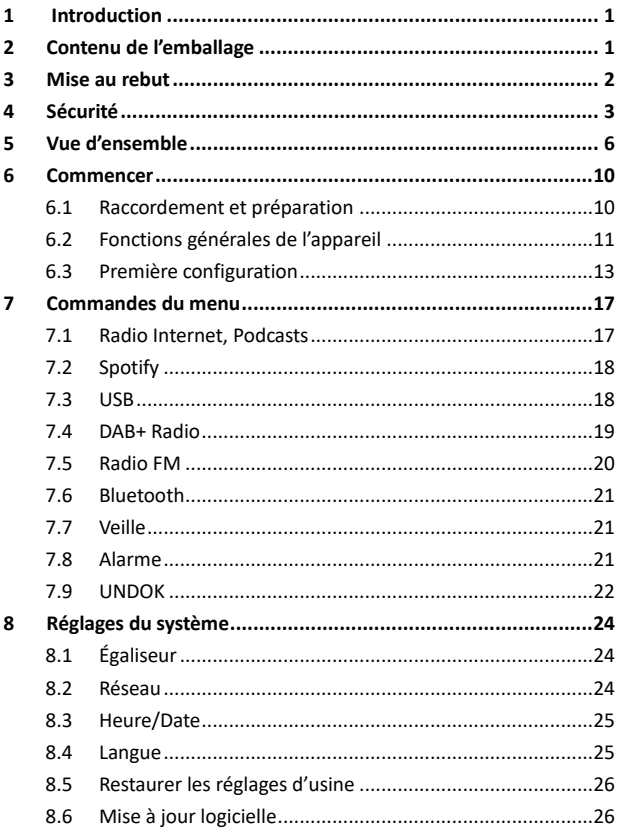
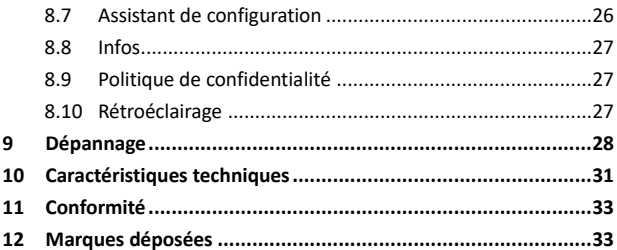

# **1 Introduction**

Nous vous remercions d'avoir acheté cet adaptateur audio. Pour que vous puissiez utiliser librement le produit et profiter pleinement de la balance, nous vous présentons, dans le présent manuel d'utilisation, chaque fonction du produit en détail. Veuillez lire attentivement ce manuel d'utilisation avant d'utiliser le produit et conservez-le pour référence ultérieure.

Si vous remettez cet adaptateur audio à une autre personne, veillez à inclure tous les documents pertinents liés.

# **2 Contenu de l'emballage**

Les éléments inclus dans la boîte d'emballage sont les suivants : Adaptateur audio Noxon A120/A120+ Télécommande Adaptateur secteur Câble audio 3,5 mm Manuel d'utilisation Antenne pigtail FM/DAB+

# **3 Mise au rebut**

• Si vous devez vous débarrasser de l'appareil à l'avenir, veuillez noter que tous les appareils électriques et électroniques doivent être éliminés séparément des déchets ménagers et dans des centres de traitement officiels.

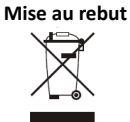

- Éliminez l'appareil de manière appropriée pour éviter de nuire à l'environnement et de mettre votre santé en danger.
- Contactez les autorités locales, les organismes de mise au rebut ou le magasin où vous avez acheté l'appareil afin d'obtenir plus d'informations sur l'élimination adéquate.
- Jetez tous les emballages dans le respect de l'environnement.
- Les emballages en carton peuvent être jetés dans des bacs de recyclage du papier ou déposés auprès de points de collecte publics pour être recyclés.
- Tout film ou plastique contenu dans l'emballage doit être remis dans vos points de collecte publics locaux pour être éliminé.
- Respectez l'environnement. Ne jetez jamais les piles usagées avec les ordures ménagères. Elles doivent être remises dans un point de collecte de piles usagées. Veuillez noter que les piles doivent être entièrement déchargées avant de les déposer auprès de points de collecte appropriés pour piles usagées. Si les piles ne sont pas entièrement déchargées avant d'être mises au rebut, prenez les précautions requises pour éviter tout courts-circuit.

# **4 Sécurité**

## **Général**

- Ne faites pas tomber l'appareil et tenez-le à l'abri de l'humidité et de tout liquide. Autrement, l'appareil pourrait être endommagé.
- Si vous déplacez l'appareil d'un environnement froid vers un environnement plus chaud, laissez-le s'adapter à la nouvelle température avant de le faire fonctionner. Sinon, de la condensation pourrait se former et entraîner des dysfonctionnements de l'appareil.
- N'utilisez jamais l'appareil dans un environnement poussiéreux, car la poussière peut endommager les composants électroniques internes et provoquer des dysfonctionnements de l'appareil.
- Protégez l'appareil contre les vibrations fortes et placez-le sur des surfaces stables.
- Ne tentez jamais de démonter l'appareil.
- Si vous ne vous servez pas de l'appareil pendant une période prolongée, coupez l'alimentation électrique en débranchant la fiche d'alimentation. Ces précautions visent à éviter tout risque d'incendie.
- N'obstruez jamais l'aération en couvrant les fentes d'aération avec des objets tels que des journaux, des nappes, des rideaux, etc.
- Ne placez jamais l'appareil à proximité de flammes nues, telles que des bougies allumées.
- Pour assurer la conformité avec l'exigence d'exposition aux radiofréquences WiFi, placez le produit à 20 cm au moins des personnes présentes à proximité, sauf lors de l'exécution des commandes.

#### **Adaptateur secteur**

- Utilisez uniquement l'adaptateur secteur fourni avec l'appareil.
- La prise de courant doit être installée à proximité de l'appareil et être facilement accessible.
- Ne touchez jamais la fiche secteur avec les mains mouillées et ne tirez jamais sur le câble d'alimentation lorsque vous débranchez la fiche de la prise de courant.
- Assurez-vous que la tension électrique indiquée sur l'appareil et sa fiche d'alimentation correspond à la tension de la prise de courant. Une tension incorrecte détruira l'appareil.

#### **Risques liés aux volumes sonores élevés**

- Utilisation de l'appareil avec des écouteurs. Réduisez toujours le volume sonore avant de porter les écouteurs. Une fois que vous avez correctement mis vos écouteurs, augmentez le volume jusqu'au niveau voulu.
- Pour éviter d'éventuelles lésions auditives. n'écoutez pas à un volume élevé pendant une période prolongée.

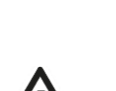

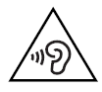

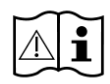

#### **Entretien et nettoyage**

- Éteignez toujours l'appareil avant de le nettoyer.
- N'utilisez jamais de solvants corrosifs ou puissants pour nettoyer l'appareil, car ils pourraient endommager la surface. Il convient d'utiliser un chiffon sec et doux. Toutefois, si l'appareil est extrêmement sale, il peut être essuyé avec un chiffon légèrement humide. Assurez-vous que l'appareil est bien sec après le nettoyage.
- Si vous devez expédier l'appareil, rangez-le dans son emballage d'origine. Conservez l'emballage à cette fin.

# **Vue d'ensemble**

# **Unité principale : Avant**

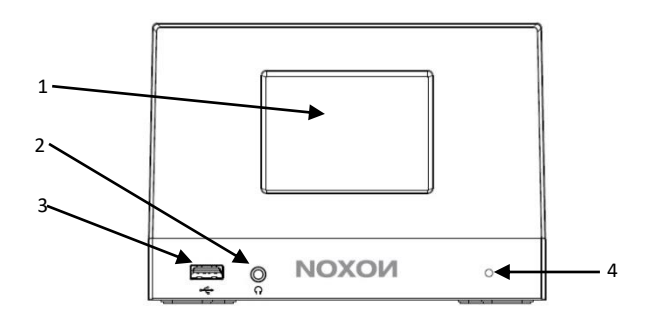

- Écran couleur TFT 3,2 pouces
- Prise jack pour écouteurs
- Port USB
- Récepteur de télécommande infrarouge

**Unité principale : Retour**

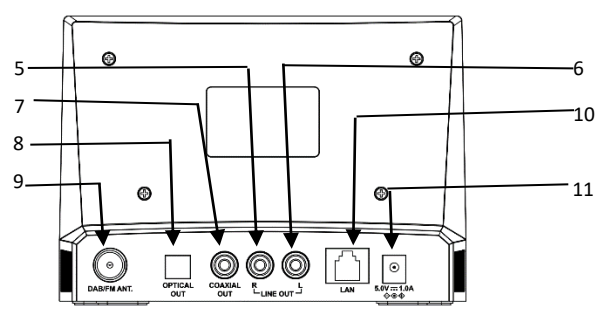

- Sortie ligne D
- Sortie ligne G
- Sortie coaxiale
- Sortie optique
- Antenne FM/DAB+
- Port LAN (Pour le modèle A120+ uniquement)
- Prise 5,0 V CC IN

#### **Télécommande**

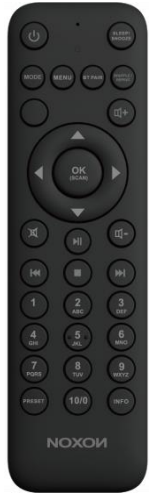

Ouvrez le logement des piles. Insérez deux piles AAA dans le logement. Veillez à respecter la polarité (positif + au bon endroit) quand vous insérez les piles.

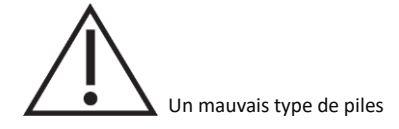

pourrait poser un risque d'explosion.

Éliminez les piles usagées conformément aux instructions.

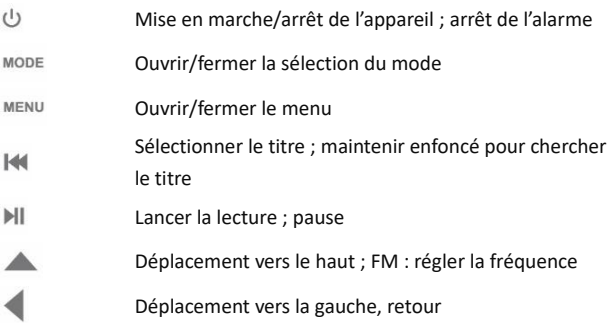

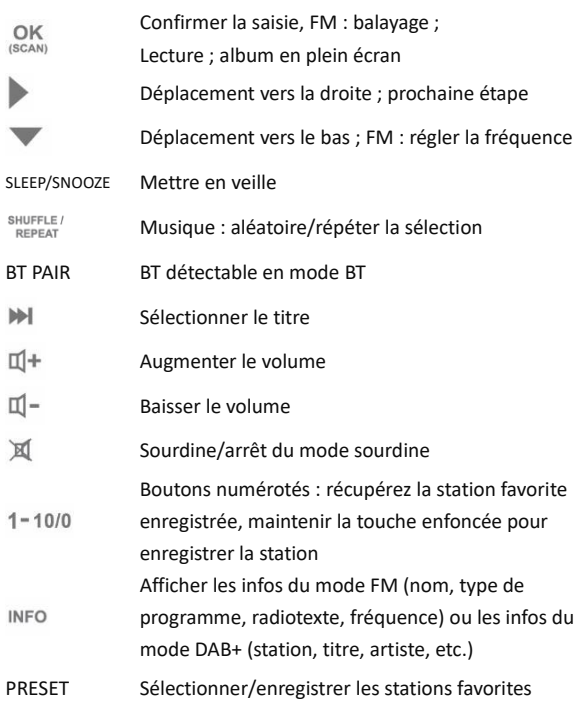

# **6 Commencer**

## **6.1 Raccordement et préparation**

Connectez l'antenne DAB+/FM pour la réception DAB+ et FM. Branchez le câble audio RCA aux prises jack de sortie ligne du A120+ et de votre propre enceinte.

Connectez ensuite l'adaptateur secteur à l'arrière du A120+ et branchez-le sur la prise de courant. (Allumez votre propre haut-parleur si une sortie audio est nécessaire).

#### **Connexion au réseau**

- Pour l'Ethernet filaire (pour le modèle A120+ uniquement) Utilisez le câble Ethernet (jack RJ45) pour connecter les ports LAN au A120+ et votre appareil réseau. Vérifiez si les voyants lumineux de l'appareil réseau indiquent l'état approprié.
	- Pour la connexion WiFi sans fil Assurez-vous que vous avez configuré le réseau sans fil et que vous disposez du mot de passe de sécurité WEP, WPA ou WPA2 pour activer la connexion.

Vous pouvez également utiliser la fonction WPS (WiFi Protected Setup – Configuration WiFi Protégé) pour un appariement facile entre l'appareil réseau et le A120+. Vérifiez si les voyants lumineux de l'appareil réseau indiquent l'état approprié.

## **Connexion aux écouteurs**

Baissez le volume sonore avant d'utiliser les écouteurs.

Insérez la fiche des écouteurs (standard 3,5 mm) dans la prise à l'avant de l'appareil.

# **6.2 Fonctions générales de l'appareil**

Sur l'écran de lecture, appuyez sur  $\mathbb{I} + / \mathbb{I}$  sur la télécommande pour régler le volume. Coupez le son en appuyant sur  $\mathbb N$  sur la télécommande.

Appuyez sur MODE sur la télécommande pour sélectionner les modes. Appuyez sur MENU sur la télécommande pour ouvrir le menu.

Appuyez à nouveau sur MENU pour fermer le menu et revenir à l'écran de lecture.

Dans le menu, appuyez sur  $\triangle$  / sur la télécommande pour vous déplacer parmi les entrées.

Appuyez sur  $\frac{OK}{\sqrt{2}}$  pour confirmer ; appuyez sur sur la télécommande pour revenir en arrière.

Appuyez sur  $\bigcirc$  sur la télécommande pour passer en mode veille. L'heure, la date et toute heure d'alarme active s'affichent à l'écran. Appuyez sur le même bouton pour désactiver le mode veille.

Lorsque la couverture de l'album est affiché à l'écran, appuyez sur

 $\frac{OK}{S_{CAM}}$  sur la télécommande pour voir l'image en plein écran.

(Cette fonctionnalité pourrait nécessiter une mise à jour logicielle. Contactez-nous si besoin.)

# **Présélections**

Les présélections sont stockés dans la radio et ne sont pas accessibles depuis d'autres radios.

Pour mémoriser une présélection de radio internet, appuyez sur **preset** sur la télécommande pour sauvegarder la présélection. Sélectionnez une des 40 présélections pour sauvegarder la station en cours de lecture.

Stockez de 1 à 10 stations présélectionnées en appuyant directement et en maintenant enfoncés les boutons numérotés 1-10/0 sur la télécommande.

Pour sélectionner une présélection, appuyez sur **preset** puis sélectionnez l'une des stations présélectionnées énumérées. Lorsqu'une station présélectionnée est en cours de diffusion.

 $\star$  n ( $\star$  1,  $\star$  2, etc.) s'affiche en bas de l'écran. Rappelez 1 à 10 stations favorites présélectionnées en appuyant directement sur les boutons numérotés de la télécommande.

## **Informations sur la lecture en cours**

Pendant la diffusion du flux/DAB+/FM, l'écran affiche quelques informations sur la station. Appuyez sur INFO sur la télécommande pour les voir.

L'appareil peut avoir à traiter de grandes quantités de données après un certain temps de fonctionnement. Indépendamment du mode de fonctionnement en cours, cela provoquera un arrêt ou un dysfonctionnement du système.

Redémarrer l'appareil si nécessaire.

## <span id="page-85-0"></span>**6.3 Première configuration**

Mettez l'appareil en marche depuis le A120/A120+.

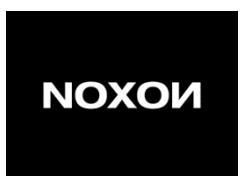

Lors de la première mise en marche de l'appareil, il vous sera d'abord demandé de configurer la langue.

#### **Sélectionner la langue du menu**

Faites défiler la liste et sélectionnez-y la langue du menu souhaitée, puis appuyez sur  $\frac{OK}{sec}$  sur la télécommande pour confirmer. Une fois la langue choisie, il affiche les informations relatives à la politique de confidentialité. Appuyez sur  $OR_{\text{geom}}$  pour continuer. L'assistant de configuration apparaît alors, et vous guide dans la configuration de l'utilisation principale de l'appareil. Sélectionnez « YES » et confirmez pour lancer l'assistant de configuration.

Si vous sélectionnez « NO », la fenêtre suivante vous demandera de choisir si vous voulez relancer l'assistant de configuration la prochaine fois que vous allumerez l'appareil.

L'assistant de configuration vous aide à configurer l'utilisation principale de l'appareil.

#### **Régler la date et l'heure**

Sélectionnez « 12 » pour un format d'affichage 12 heures ou « 24 » pour un format d'affichage 24 heures. Si vous optez pour le format 12 heures, l'écran affiche « AM » le matin ou « PM » l'après-midi après l'heure. Ensuite, l'interface suivante sert à définir si l'heure doit être synchronisée à partir des radios : mise à jour depuis le DAB+, mise à jour depuis le FM, mise à jour depuis le réseau ou pas de mise à jour. Si vous choisissez « Update from Network », vous devez indiquer votre fuseau horaire dans la fenêtre suivante.

Puis, choisissez « ON » pour l'heure d'été, sinon sélectionnez « OFF ». Si vous choisissez « No update », vous devrez entrer la date et l'heure manuellement.

« AM »/« PM » ne s'affiche que si vous avez choisi le format 12 heures. Sélectionnez « AM » pour les heures du matin ou « PM » pour les heures de l'après-midi.

#### **Configuration du réseau**

Premièrement, l'appareil demande si le réseau doit rester connecter. Si vous souhaitez contrôler l'appareil dans tous les modes de fonctionnement via l'application, sélectionnez « YES ». Si vous choisissez « NO », il sera impossible de contrôler l'appareil à partir de l'application dans les modes de fonctionnement (Standby, AUX-IN, FM, DAB+). Veuillez noter que la consommation d'énergie en mode veille sera plus élevée lorsque la connexion au réseau est maintenue. Tous les réseaux WLAN trouvés sont répertoriés sur l'écran, avec leur nom.

Après avoir sélectionné le réseau, il vous sera demandé de saisir un chiffrement standard à la prochaine étape.

#### Réseau chiffré standard

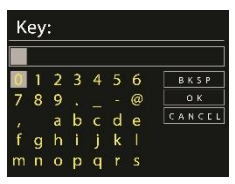

Pour saisir la clé du réseau, utilisez les boutons de la télécommande pour déplacer le curseur sur les caractères et appuyez sur « OK » pour confirmer. Au fur et à mesure que chaque caractère est sélectionné, la clé s'affiche en haut de l'écran.

Trois options sont accessibles en faisant revenir la molette de navigation devant les premiers caractères : « Backspace », « OK », et « Cancel ».

Réseau WPS chiffré

Les réseaux WPS chiffrés sont identifiés par WPS devant le nom du réseau quand le A120/A120+ recherche l'AP disponible. Utilisez l'une des méthodes de connexion suivantes :

Bouton-poussoir

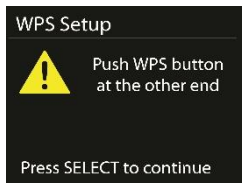

Le A120/A120+ vous invite à appuyer sur le bouton de connexion du routeur. Ensuite, il recherche un réseau à connexion bouton-poussoir et se connecte.

● PIN

Le A120/A120+ génère un code à 8 chiffres que vous saisissez dans le routeur sans fil, le point d'accès ou un registre externe.

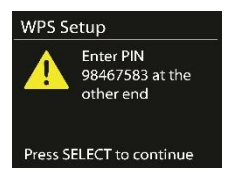

Ignorer WPS

Saisissez la clé comme pour un réseau chiffré standard.

Pour plus d'informations sur la configuration d'un réseau WPS chiffré, consultez les instructions de votre routeur WPS.

En complément

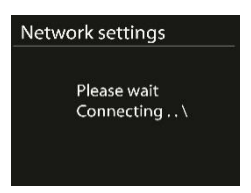

Le A120/A120+ tente de se connecter au réseau sélectionné.

Si la configuration est réussie, il affichera le statut connecté. Si la connexion échoue, le A120/A120+ revient à l'écran précédent pour réessayer.

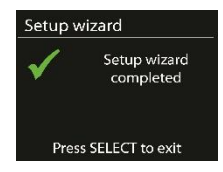

Appuyez sur OK pour quitter l'assistant de configuration.

# **7 Commandes du menu**

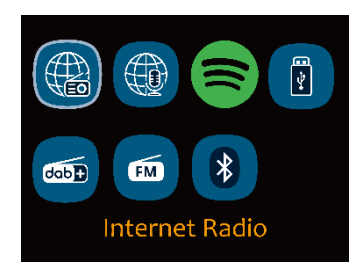

#### **7.1 Radio Internet, Podcasts**

L'appareil peut jouer des milliers de stations de radio et de podcasts du monde entier grâce à une connexion Internet à haut débit. Lorsque vous sélectionnez la radio internet ou le mode podcasts, l'appareil contacte directement le portail Frontier Smart Technologies pour obtenir une liste des stations ou des podcasts. La liste est fournie par le portail, elle n'est donc accessible que lorsque l'appareil est connecté à internet. Le contenu et les sous-menus peuvent changer de temps en temps.

Choisissez la catégorie désirée et recherchez la station ou le podcast à écouter.

## **7.2 Spotify**

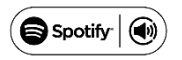

Utilisez votre téléphone, tablette ou ordinateur comme une télécommande pour Spotify. Consultez le site spotify.com/connect pour savoir comment

le logiciel Spotify est soumis à des licences de tiers que l'on peut trouver ici [: http://www.spotify.com/connect/third-party-licenses](http://www.spotify.com/connect/third-party-licenses)

#### **7.3 USB**

En mode USB, la piste audio est lue depuis une clé ou un périphérique USB branché sur le port USB.

Les menus sont générés à partir des dossiers présents sur la clé ou le périphérique USB. Parcourez les dossiers avec la molette de navigation, du bouton retour, des boutons lecture aléatoire/répétition ou des boutons de direction de la télécommande. À l'écran sont affichés les noms des dossiers et des fichiers (pas nécessairement les noms des pistes). Une fois que vous avez trouvé la piste que vous souhaitez écouter, appuyez sur OK pour lancer la lecture.

Vous pouvez l'ajouter à « My playlist ». Maintenez OK enfoncé pendant que la piste est en cours de lecture.

La répétition de la piste et la lecture aléatoire peuvent être ACTIVÉES/DÉSACTIVÉES.

Remarque :

Le port USB ne permet pas la charge de batteries.

Seul le format audio MP3 est pris en charge

### **7.4 DAB+ Radio**

Le mode DAB reçoit la radio numérique DAB/DAB+ et affiche des informations sur la station, le flux et la piste en cours de lecture.

#### **Rechercher des stations**

La première fois que vous sélectionnez le mode radio DAB+, ou si la liste des stations est vide, la radio effectue automatiquement un balayage complet pour voir quelles stations sont disponibles. Vous aurez peut-être aussi à lancer un balayage manuel pour mettre à jour la liste des stations.

Pour lancer un balayage manuellement, choisissez « Full scan ». Pour ne balayer que les stations ayant une bonne force de signal, sélectionnez « Local scan ». Une fois le balayage terminé, la radio affiche une liste des stations disponibles.

Pour supprimer les stations qui sont répertoriées mais qui ne sont pas indisponibles, choisissez « Prune invalid ». Tournez la molette de navigation pour afficher une liste des stations et appuyez dessus pour les sélectionner. Une fois sélectionnée, la station est diffusée et l'écran affiche des informations sur la station, la piste ou l'émission en cours.

## **Réglages**

Compression de la gamme dynamique (DRC – Dynamic range compression) : Si vous écoutez de la musique avec une gamme dynamique élevée dans un environnement bruyant, vous souhaiterez peut-être compresser la gamme dynamique audio. Cela rend les sons faibles plus forts, et les sons forts plus atténués. Vous pouvez paramétrer le DRC sur désactivé, faible ou élevé.

Ordre des stations : vous pouvez choisir l'ordre de la liste des stations DAB+ comme étant soit en Alphanumérique, Ensemble, ou Valide. Ensemble répertorie les groupes de stations qui sont diffusées simultanément sur un même ensemble. Valide établit la liste des stations valides d'abord, en alphanumérique, puis les stations hors antenne.

#### **7.5 Radio FM**

Le mode radio FM reçoit la radio analogique de la bande FM et affiche les informations RDS (Radio Data System – Système radio de communication des données) sur la station et le lieu de diffusion. Pour trouver une station, appuyez sur  $OR$ . L'affichage des fréquences commence à s'allumer lorsque l'appareil balaie la bande FM. Vous pouvez également effectuer un balayage vers le haut ou vers le bas en appuyant sur  $\triangle/\blacktriangledown$  manuellement sur la télécommande.

#### **Réglages**

- Paramètres de balayage : Par défaut, les balayages FM s'arrêtent à n'importe quelle station disponible. Ceci peut entraîner un mauvais rapport signal/bruit (sifflement) des stations à faible signal. Pour modifier les paramètres de balayage afin de ne s'arrêter qu'aux stations ayant une bonne force de signal, sélectionnez « Yes » après avoir choisi « Strong station only? »
- Paramètres audio : Toutes les stations stéréo sont reproduites en stéréo. Pour les stations faibles, cela peut se traduire par un mauvais rapport signal/bruit (sifflement). Pour écouter des stations faibles en mono, sélectionnez « FM weak reception » : « Listen in mono only » et ensuite « YES ».

## **7.6 Bluetooth**

En mode Bluetooth, vous pouvez activer le Bluetooth de votre appareil Bluetooth. Rendez-vous dans le menu et rendez le Bluetooth détectable. Depuis votre appareil Bluetooth, recherchez la radio A120+ à apparier. Lorsqu'il est en attente d'appariement, une icône Bluetooth clignote dans le bas de l'écran. Si l'appariement a réussi, l'icône Bluetooth devient fixe.

Contrôlez la lecture de la musique à partir de votre appareil Bluetooth. Contrôlez la lecture de la musique à partir de votre appareil Bluetooth. Appuyez sur le bouton  $\|\cdot\|$  sur la télécommande pour revenir à la piste précédente ou passer à la piste suivante. Appuyez sur  $\| \cdot \|$  pour lire la piste ou la mettre en pause.

Pour déconnecter l'appareil de la radio, maintenez **BT PAIR** sur la télécommande.

## **7.7 Veille**

Pour régler la minuterie de mise en veille, sélectionnez « Sleep » dans le menu principal. Vous pouvez aussi appuyez sur **SLEEP/SNOOZE** sur la télécommande pour le réglage. Sélectionnez « Sleep OFF », 15, 30, 45 ou 60 minutes et confirmez. Une fois que vous avez sélectionné une minuterie de mise en veille, le système revient à l'écran de lecture en cours.

## **7.8 Alarme**

Il existe deux alarmes de réveil polyvalentes avec fonction de répétition. Chaque alarme peut être configurée pour se déclencher dans un mode particulier.

Sélectionnez « Alarms » dans le menu principal pour configurer ou modifier une alarme.

Après avoir défini l'ensemble des paramètres, sélectionnez « Save » pour activer le réglage. L'écran affiche les alarmes actives avec une icône en bas à gauche.

# **7.9 UNDOK**

L'appareil offre une fonctionnalité de télécommande réseau via smartphone ou tablette iOS ou Android. En téléchargeant l'application assignée UNDOK, il vous est possible de visualiser tous les modes de l'appareil.

Recherchez « UNDOK » sur Google Play ou l'Apple Store, et installez-la sur votre smartphone ou tablette.

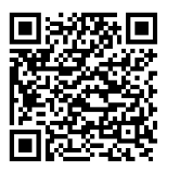

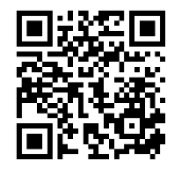

Pour Android (Google Play) Pour iOS (Apple Store)

Avant de vous servir de l'application UNDOK, assurez-vous que l'appareil et le smartphone/la tablette soient bien connectés au même réseau WiFi.

Lancez l'application. L'application s'initialise et recherche les radios internet sur le réseau. Appuyez sur l'appareil pour établir la connexion. Lorsque vous y êtes invité, saisissez le code PIN actuel. Le code PIN par défaut est « 1234 ». Vous pouvez afficher et modifier le code PIN actuel de la radio internet dans le menu « Select your desired mode » sur la page principale. Vous pouvez ensuite contrôler le mode sélectionné sur votre smartphone/tablette et sur l'écran de l'appareil en même temps.

REMARQUE : Veuillez noter que si un autre smartphone ou une autre tablette doté de l'application et connecté au même réseau a accès à l'appareil, la connexion d'origine sera coupée.

# **8 Réglages du système**

# **8.1 Égaliseur**

Plusieurs modes d'égalisation préprogrammés sont disponibles : « Normal », « Flat », « Jazz », « Rock », « Movie », « Classic », « Pop », « News », et « My EQ ». Appuyez sur « **EQ** » pour sélectionner le mode. Un réglage défini par l'utilisateur est disponible ; créez votre propre égaliseur avec des réglages personnalisés des basses et des aigus.

# **8.2 Réseau**

**Assistant réseau :** Entrez pour rechercher le SSID AP, puis entrez la clé WEP/WPA ou choisissez Bouton-poussoir/Code PIN/Ignorer WPS pour vous connecter au réseau sans fil.

**Mise en place du WLAN PBC :** La configuration par bouton-poussoir sert à connecter l'AP qui prend en charge le WPS.

**Voir les paramètres :** Voir les informations du réseau connecté actuel : connexion active, adresse MAC, région WLAN, DHCP, SSID, adresse IP, masque de sous-réseau, adresse de passerelle, DNS primaire et DNS secondaire.

**Réglages manuels :** Activer ou désactiver le DHCP (Dynamic Host Configuration Protocol – Protocole de configuration dynamique de l'hôte). Saisissez le SSID, la clé WEP/WPA et/ou une autre configuration.

**Configuration du code PIN de NetRemote :** Ici, vous pouvez afficher et modifier le code PIN NetRemote. Le code PIN NetRemote par défaut est le suivant : 1234. Le code PIN NetRemote est requis quand vous souhaitez connecter un smartphone ou une tablette PC à votre radio au moyen de la fonction mentionnée au paragraphe [6.3.](#page-85-0)

**Profil du réseau :** L'appareil se souvient des quatre derniers réseaux sans fil auxquels il s'est connecté, et tente automatiquement de se connecter à celui qu'il peut trouver.

De là, vous pouvez voir la liste des réseaux enregistrés. Il vous est possible de supprimer les réseaux indésirables.

**Effacer les paramètres du réseau :** Sélectionnez « YES » pour effacer tous les paramètres actuels du réseau. Sélectionnez « NO » pour annuler.

**Rester connecté au réseau :** Si vous choisissez de rester connecté au réseau, la connexion WiFi ne se coupera pas, même si vous êtes en mode veille ou hors réseau. Cette option permet à l'appareil d'être prêt pour la connexion à UNDOK et Spotify dans tous les modes.

## **8.3 Heure/Date**

Réglez l'heure manuellement ou par mise à jour automatique du format de l'heure, du fuseau horaire et de la lumière du jour. Les détails peuvent être consultés dans « Régler la date et l'heure » au paragraph[e 6.3.](#page-85-0) [Première configuration](#page-85-0)

## **8.4 Langue**

La langue par défaut est l'anglais. Modifiez-la selon vos préférence. Langues disponibles : anglais, danois, néerlandais, finnois, français, allemand, italien, norvégien, polonais, portugais, espagnol, suédois et turc.

## **8.5 Restaurer les réglages d'usine**

Réinitialiser tous les paramètres utilisateur aux valeurs par défaut, de sorte que l'heure et la date, la configuration du réseau et les présélections soient perdues. Toutefois, la version actuelle du logiciel de la radio est maintenue.

#### **8.6 Mise à jour logicielle**

**Vérification automatique :** Cette option vérifie automatiquement les nouvelles mises à jour de temps en temps.

La mise à jour automatique est activée par défaut.

**Vérification immédiate :** Rechercher les mises à jour disponibles immédiatement.

Il vous sera demandé si vous souhaitez procéder au téléchargement et à l'installation d'une mise à jour. Après une mise à jour du logiciel, tous les paramètres de l'utilisateur sont conservés.

REMARQUE : Avant de lancer une mise à niveau logicielle,

assurez-vous que la radio est branchée sur une alimentation principale stable. Couper l'alimentation pendant une mise à niveau peut endommager l'appareil de façon permanente.

#### <span id="page-98-0"></span>**8.7 Assistant de configuration**

Grâce à cette fonction, vous pouvez lancer l'assistant de configuration à tout moment. Les paramètres ou les stations déjà saisis ne sont pas supprimés. Pour plus d'informations, veuillez lire la section 6.3 Première configuration.

#### <span id="page-99-0"></span>**8.8 Infos**

Voir la version du microprogramme et l'identifiant de la radio.

#### <span id="page-99-1"></span>**8.9 Politique de confidentialité**

Voir les informations de la politique de confidentialité.

#### <span id="page-99-2"></span>**8.10 Rétroéclairage**

Vous pouvez modifier le rétroéclairage de chaque environnement (marche ou veille) en élevé, moyen ou faible. Vous pouvez aussi paramétrer la durée du délai d'attente après lequel la radio passe en rétroéclairage de veille si elle n'est pas utilisée.

# <span id="page-100-0"></span>**9 Dépannage**

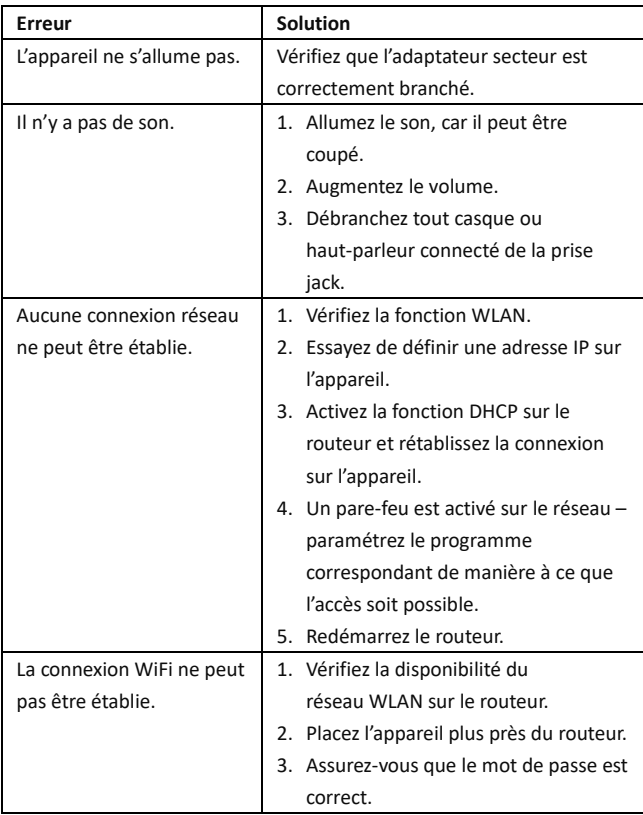

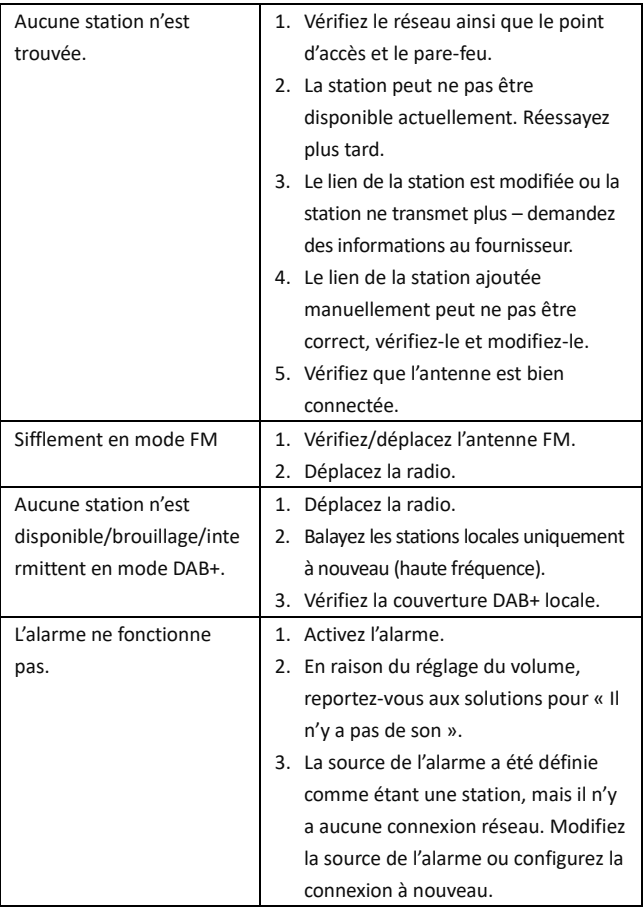

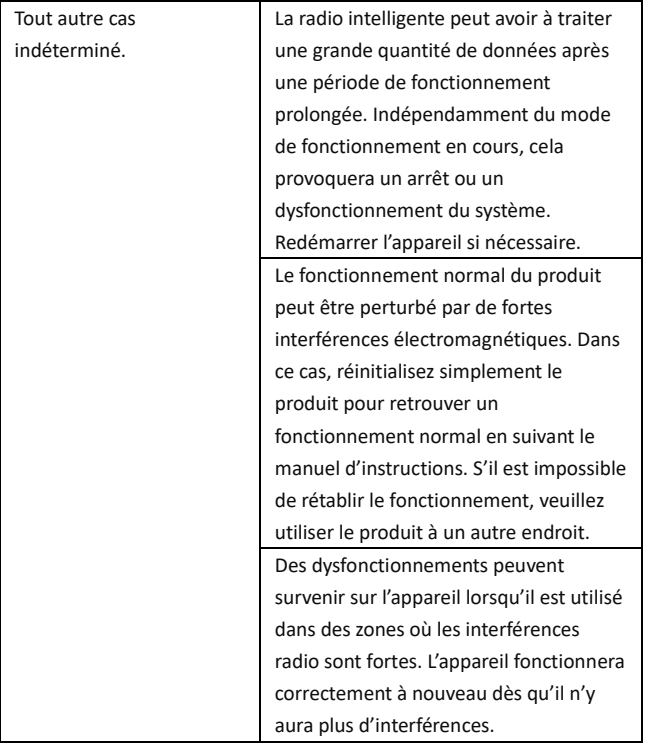

# <span id="page-103-0"></span>**10 Caractéristiques techniques**

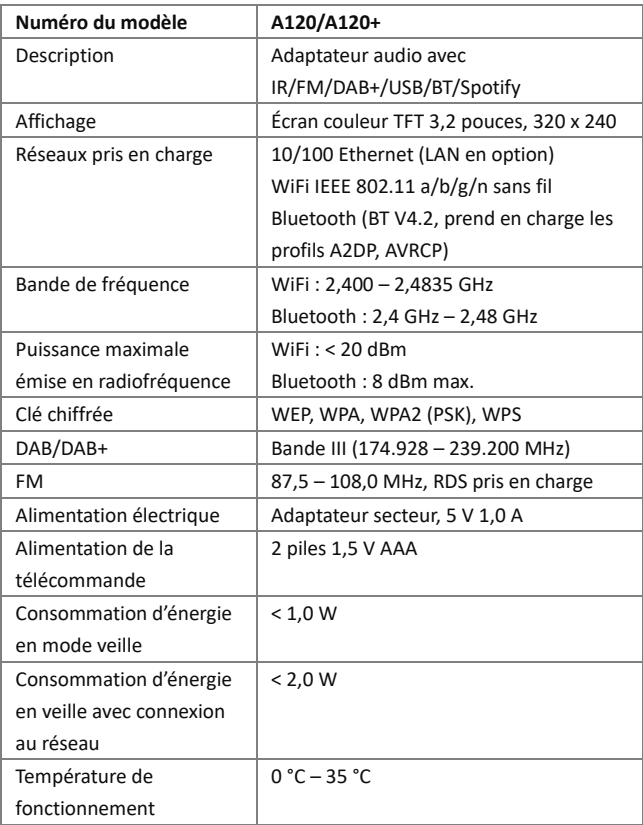

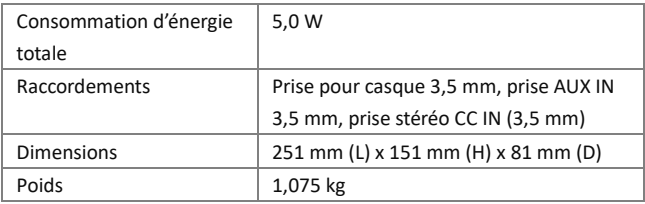

Ces caractéristiques sont susceptibles d'être modifiées sans préavis.

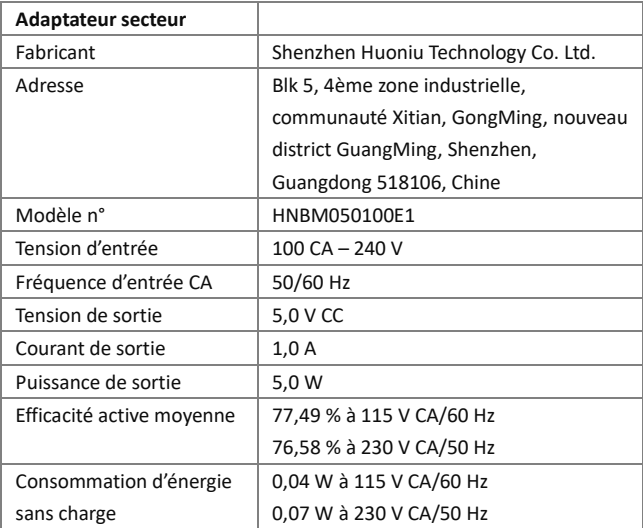

Utiliser uniquement l'adaptateur CA d'origine.

N'utiliser que l'alimentation électrique indiquée dans le manuel d'utilisation.

# <span id="page-105-0"></span>**11 Conformité**

Cet appareil a été approuvé comme conforme aux exigences de base et autres exigences pertinentes de la directive 2014/53/UE relative aux équipements radioélectriques, de la directive 2009/125/CE relative aux produits liés à l'énergie et de la directive LdSD 2011/65/UE.

# €

# <span id="page-105-1"></span>**12 Marques déposées**

Apple®, iPhone® et iPad® sont des marques commerciales, App Store est une marque de service de Apple Inc., déposée aux États-Unis et d'autres pays.

Google® et Android® sont des marques commerciales de Google Inc. Windows® est une marque déposée de Microsoft Corporation. Bluetooth® est une marque commerciale de Bluetooth SIG, Inc. Le logo Spotify®, Spotify®, et Spotify® Connect sont des marques déposées de Spotify Ltd.

UNDOK est une marque commerciale de Frontier Smart Technologies Ltd. Les autres noms et produits peuvent être des marques commerciales ou des marques déposées de leurs propriétaires respectifs.

Fabricant : Palotec AG Frikartstrasse 3 4800 Zofingue Suisse www.noxonradio.ch info@noxonradio.ch

Fabriqué en Chine

Remarque :

NOXON décline toute responsabilité en cas de pannes ou de défaillances des services de tiers.

Sous réserve de modifications techniques concernant le logiciel.